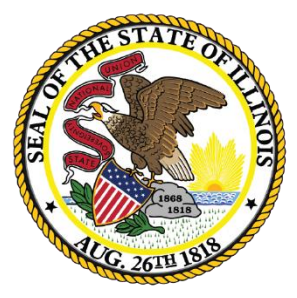

Illinois **State Board of** Education

## **ESSA Site-Based Expenditure Reporting – FY 2022**

*Approaches to Data Calculation for Single-Site Districts*

June 28, 2022

This webinar will be recorded and posted at **[www.isbe.net/site-based](http://www.isbe.net/site-based)**, where you can also find all other SBER resources.

## **ICYMI: FY 2022 Site-Based Expenditure Reporting Supports**

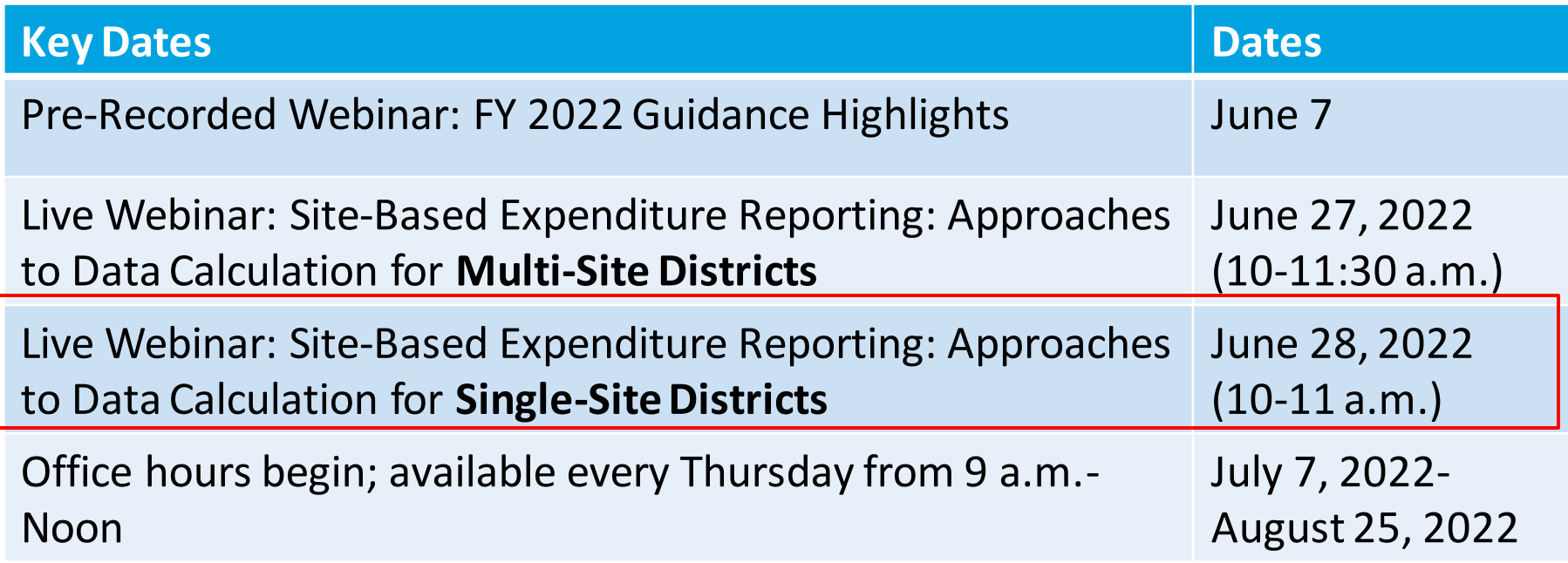

Sign up for office hours at [https://calendly.com/site-based.](https://calendly.com/site-based) If no hours are available that work for you, email [site-based@isbe.net](mailto:site-based@isbe.net) to set up an alternative time.

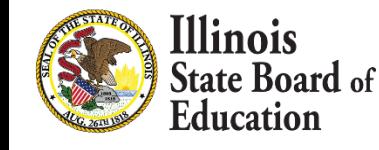

### **Agenda**

- Introductions
- Site-Based Expenditure Reporting Background and Single-Site Guidance
- IWAS Enhancements and Guidance Highlights
	- Reporting Approaches
	- IWAS enhancements
	- **Exclusions and Omissions**
	- **EXEC** Single-Site Automation
- Demo: Approaches to Calculation for single-site districts in FY 2022
	- IWAS Online Tool
	- Other Reporting Options
- Open Q&A

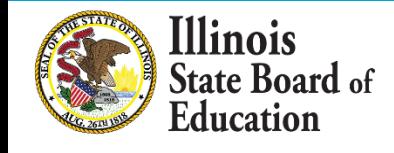

### **ISBE's Site-Based Team**

- Steve Koester, Software Solutions
- Luke Corry, Finance
- Software Solutions
	- Roshini Srinivasan
	- Kevin Scheufele
- Regional Financial Consultants
	- Vince Gallo
	- Maddie Dean

The full ISBE Site-Based Expenditure Reporting team is available at **site-based@isbe.net**  for questions not answered by the guidance or supporting materials.

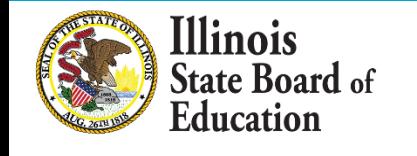

## **FY 2022 Site-Based Expenditure Reporting Key Milestones**

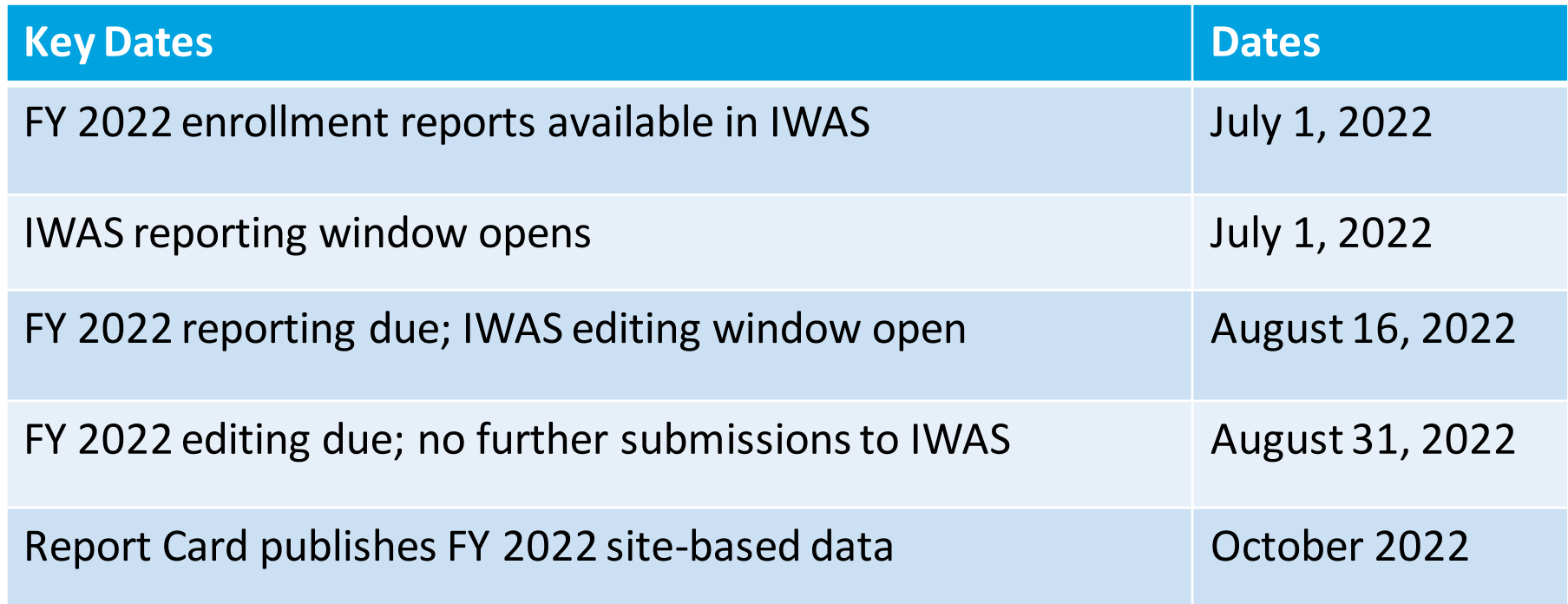

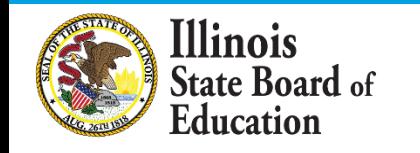

### **FY 2022 Approaches to Calculation**

# ISBE IWAS Online Tool

- Users upload an expense template and use advanced filtering to allocate expenditures.
- Site-level expenditures are calculated entirely within IWAS.
- Single sites have option for increased automation

Vendor Reports

- Some accounting systems produce site-level spending figures on behalf of districts.
- Users may enter the required data from these reports either through an Excel template or manually through an Add/Edit screen.

# Off-Sheet **Calculations**

- Reporting entities may conduct independent calculation to determine per-pupil expenditures at each site.
- As with figures derived from vendor reports, users may submit their data in IWAS through an Excel template or manually through the Add/Edit screen.

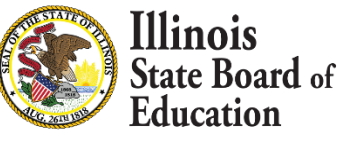

### **Data Calculation Template: Retired as of FY 2022**

- **ISBE will no longer support use of the data calculation template for site-based reporting.**
	- The data calculation template was an ISBE-created Excel sheet that districts could use to complete their expenditure reports. We encourage all districts that formerly used the data calculation template to use the ISBE IWAS Online Tool in FY 2022.

*"The built-in tool provided within the application was fantastic! Once I uploaded the data from our software it was super easy to allocate the funds using the query tools to disaggregate different account code ranges. Thank you, ISBE, for providing this tool - it was extremely helpful and cut down significantly on the time required to prepare this report."*

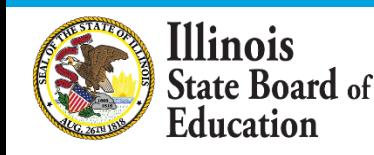

### **Additional IWAS Enhancements for All Users**

- **8**
- **Start Page:** After viewing the welcome screen, users will be asked a series of questions designed to recommend a reporting approach and to assist with uploading the required documentation.
- **Vendor-Specific Recommendations: Depending on the district's** accounting software, IWAS may suggest vendor-specific file names to facilitate transfer into IWAS upload templates.
- **Targeted Support Requests**: Users that need additional support will find help request forms embedded at key stages within the reporting process. For example, if a user is struggling to transfer data from an expenditure report into the IWAS expense template for upload, the user may use the form to describe the issue and to attach supporting documentation. ISBE's site-based team will monitor help requests to provide timely support.

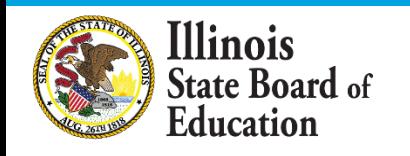

# **Exclusions and Omissions**

*All district expenditures, including, but not limited to, personnel costs, transportation, security, administration, and those that are funded privately, should be included in the numerator within either (A) site-level expenditures or (B) the site's proportional share of the district's centralized expenditures. Certain expenditures should be excluded from the per-pupil expenditures reported and will instead be reported as a lump sum in the category of "exclusions." Certain other accounts, such as those related to transfers or working cash, should be omitted entirely from reporting.*

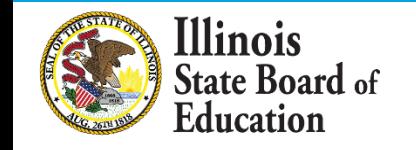

## **Omissions and Exclusions**

**10**

#### The intent behind these exclusions and omissions is to reflect expenses that are:

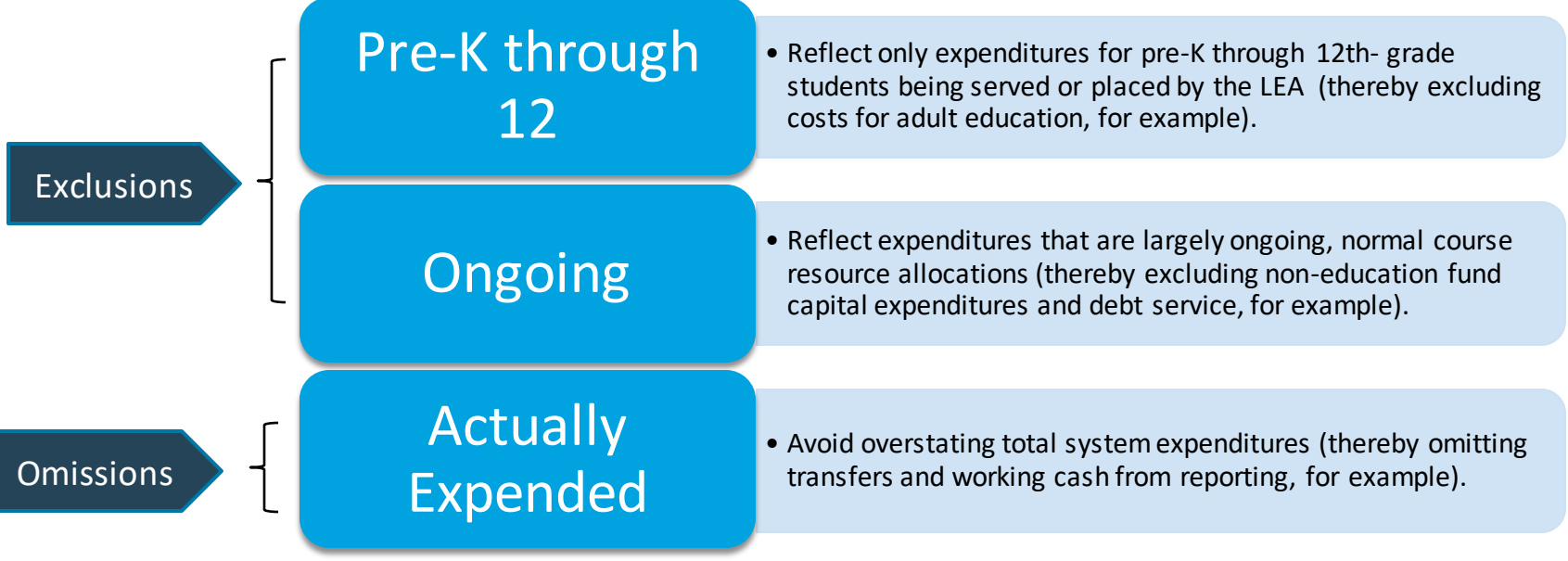

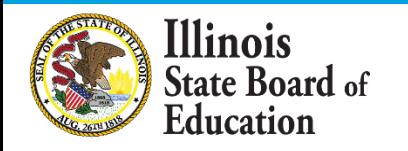

### **Exclusions from Per-Pupil Calculations**

- **1. Fund 30:** Bond and Interest Fund (Debt Service Fund)
- **2. Fund 60:** Site and Construction/Capital Improvements Fund
- **3. Fund 90:** Fire Prevention and Safety Fund
- **4. Function 1300:** Adult/Continuing Education Programs
- **5. Function 3000:** Community Services
- **6. Functions 4130, 4230, and 4330:** Payments to Other Governmental Agencies for Adult/Continuing Education Programs
- **7. Function 5000:** Debt Services
- **8. Object 500:** Capital Outlay except for those in Fund 10 (Education), which should be included
- **9. County Juvenile Detention Center Expenditures:** The costs incurred by any school district to administer or outsource services for a county juvenile detention center within its geographic boundaries shall be excluded for site-based expenditure reporting
- **10.Legacy Pension Obligations**

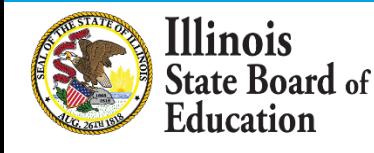

### **Omissions from Site-Based Expenditure Reporting**

- **1. Fund 70:Working Cash Fund** -- Transfers and working cash are not expenditures and therefore should be omitted. Once the working cash and/or transferred dollars are expended, they become subject to site-based expenditure reporting.
- **2. Function 1115: Tuition Payments to Charter Schools** -- District-authorized charter school expenditures will be reported in the charter school's site-based expenditure section. This tuition payment to charters should be omitted to avoid overstating total system expenditures.
- **3. Function 1999: Student Activity Fund Expenditures** -- These expenditures are not directed by the LEA and therefore should be omitted from reporting.
- **4. Reimbursable Expenditures (in some cases):** Reimbursable expenditures should be omitted only in cases in which the reimbursement comes from an LEA that is reporting the expenditure as part of its own site-based expenditure reporting. In these cases, if both LEAs were to report the expenditure, total system expenditures would be overstated.
- **5. Expenditures Paid On Behalf of LEA:** Payments that are not paid by the LEA but are rather paid by outside entities on behalf of the LEA (such as Teachers' Retirement System payments made by the state of Illinois on behalf of LEAs) should be omitted from Site-Based Expenditure Reporting.

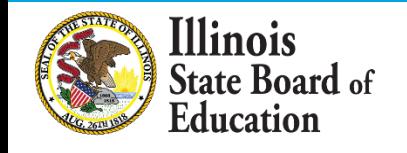

## **[Reporting Guidance, available at www.isbe.net/site](http://www.isbe.net/site-based)based, describes** *who* **must report** *what.*

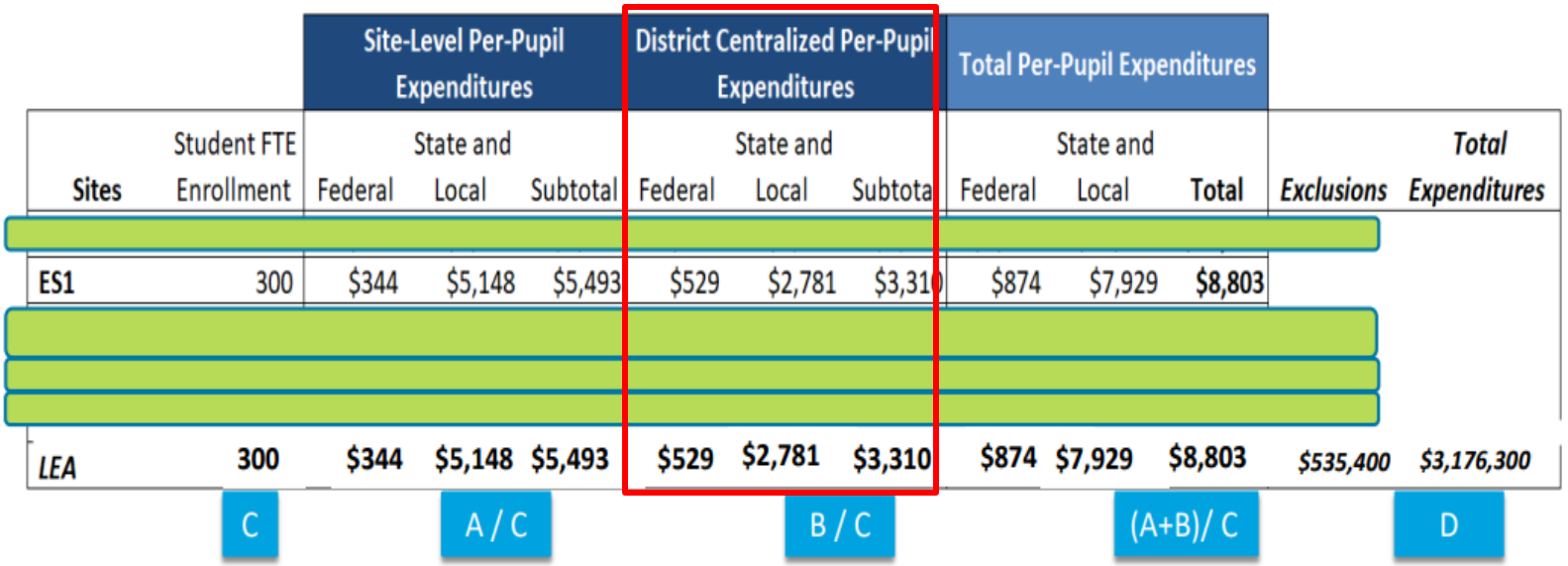

LEAs may also optionally submit narratives (internal/external) and notation of allocation methodologies (internal).

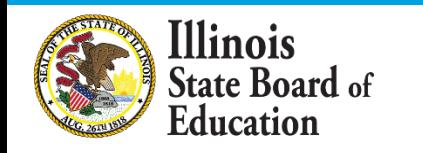

## **From the Guidance: Centralized Expenditures and Single Sites**

ISBE recognizes that the distinction between centralized expenditures and site-level expenditures may seem arbitrary for single-site LEAs. ISBE recommends that single-site LEAs seeking clarity on when to label an expenditure as "district-centralized" vs. as "site-level" consider under what auspices an expenditure is incurred. If an LEA incurs an expenditure because it is acting in the capacity of an LEA, then the expenditure could be considered a centralized expenditure. For example, providing board services is a responsibility borne by an LEA rather than by a school, and so board services costs likely belong in the centralized expenditure column.

The site-based team has modified the IWAS online tool for single-site LEAs to support the classification of certain functions as site-level, district-centralized, or district choice. Single-site LEAs have the option to use this tool.

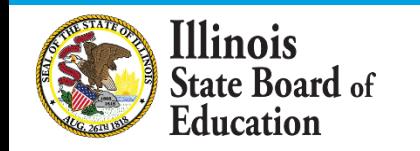

### Single-Site Wizard

A wizard is a step-by-step process that allows users to input information in a **prescribed order** and in which **subsequent steps may depend on information entered in previous ones.**

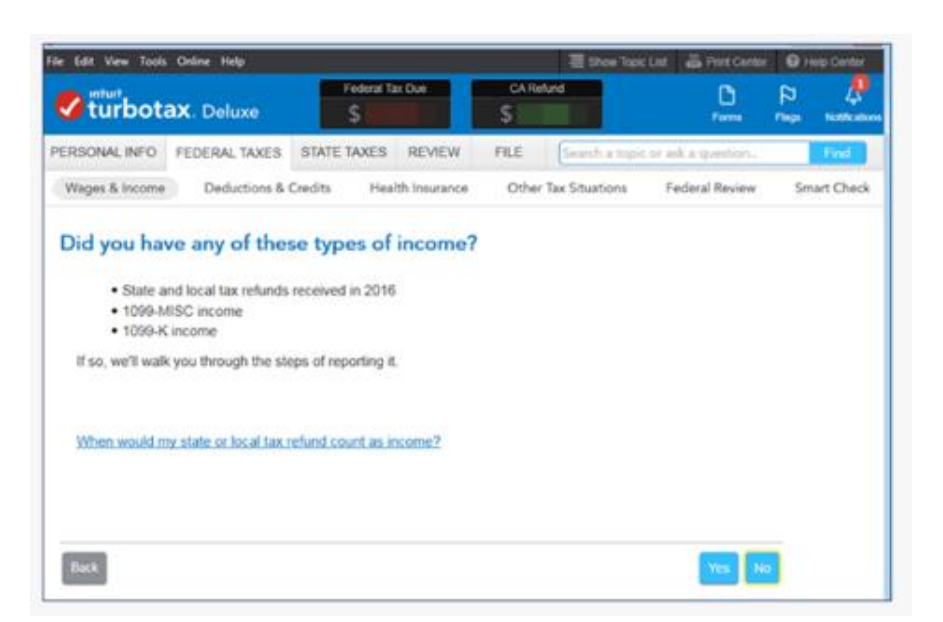

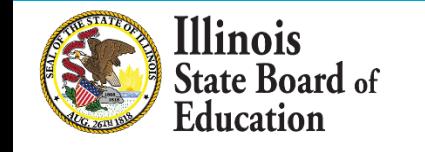

## **Considerations for Enhanced Single-Site Reporting in Online Tool**

- IWAS will recognize single-site districts and provide a prompt to use the single-site wizard. LEAs that decline to use the wizard may still use the online tool.
- Account requirements: the online tool recognizes accounts aligned with the codes in 23 Illinois Administrative Code Part 100 and the Program Accounting Manual. Accounts that do not align cannot be pre-identified.
- The wizard will follow a specific path to identify records (below). For each step, you will see the number of records ISBE identified. Confirming these identification will advance you to the next step; declining these identification will end the wizard.
- All ISBE-identified accounts will be reviewable through filters; districts have the autonomy to re-classify any accounts to better reflect service delivery.
- Certain functions remain district choice. For example, districts will choose whether food services are a site-level or centralized expenditure. Additionally, any accounts that could not be identified by ISBE will remain for the district to categorize.

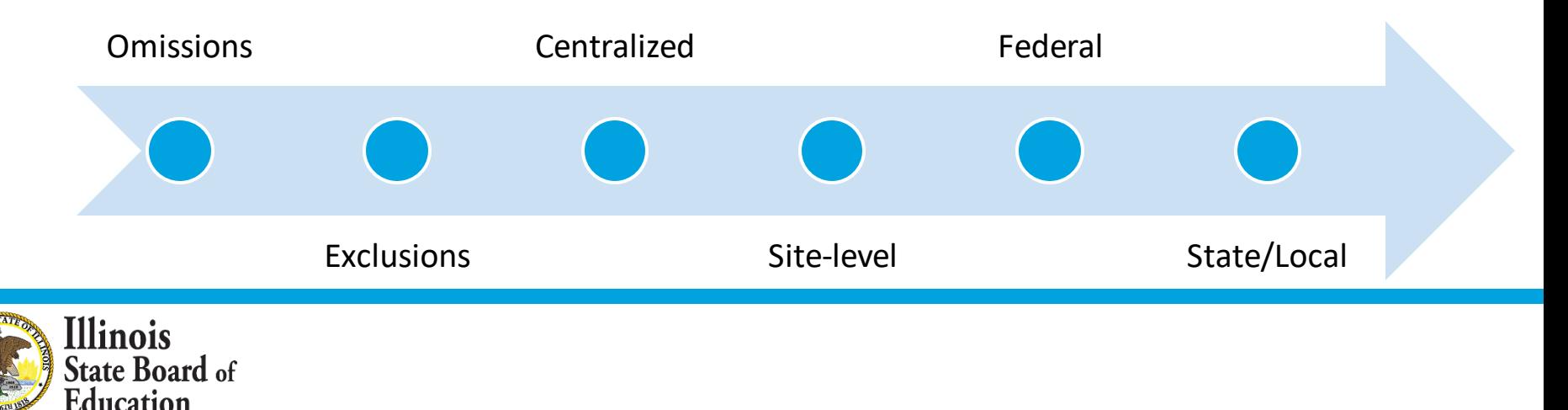

# Examples

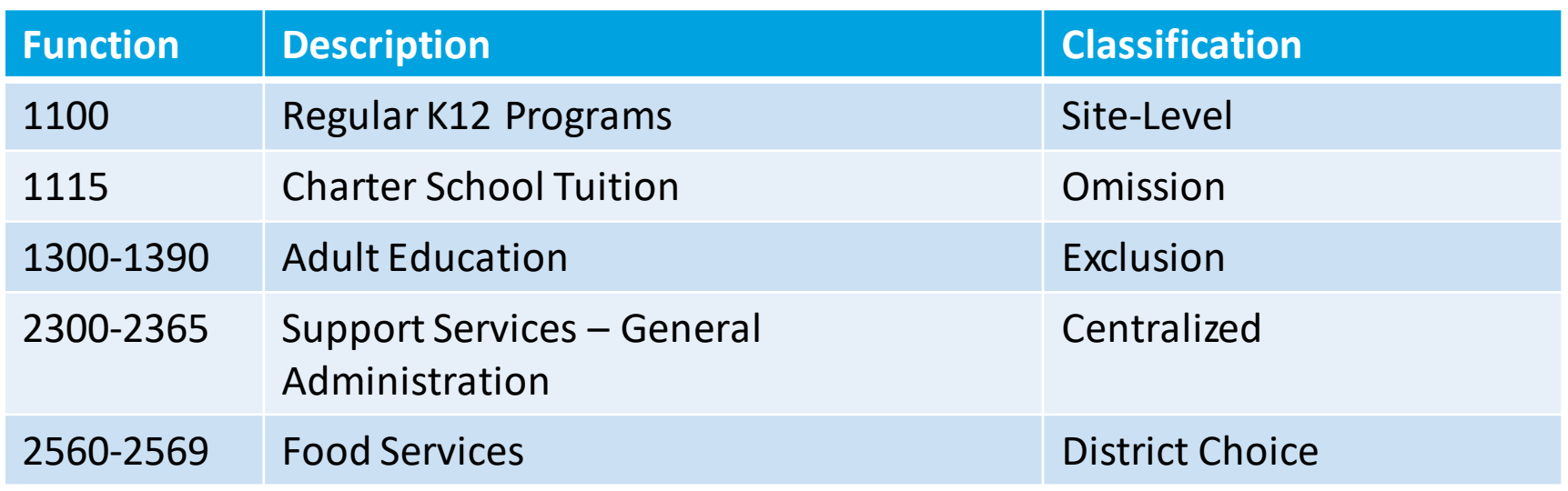

• ISBE and the Reporting Guidance are informed by the core belief that districts know their own data best.

• While the table above provides guidance, ISBE limits mandates about centralized expenditures; districts are best positioned to make their own centralized expenditure allocation decisions to reflect their resource allocation most accurately and most meaningfully. Reclassification is allowed.

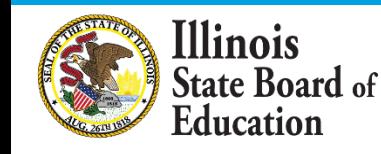

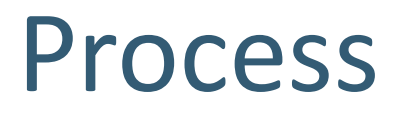

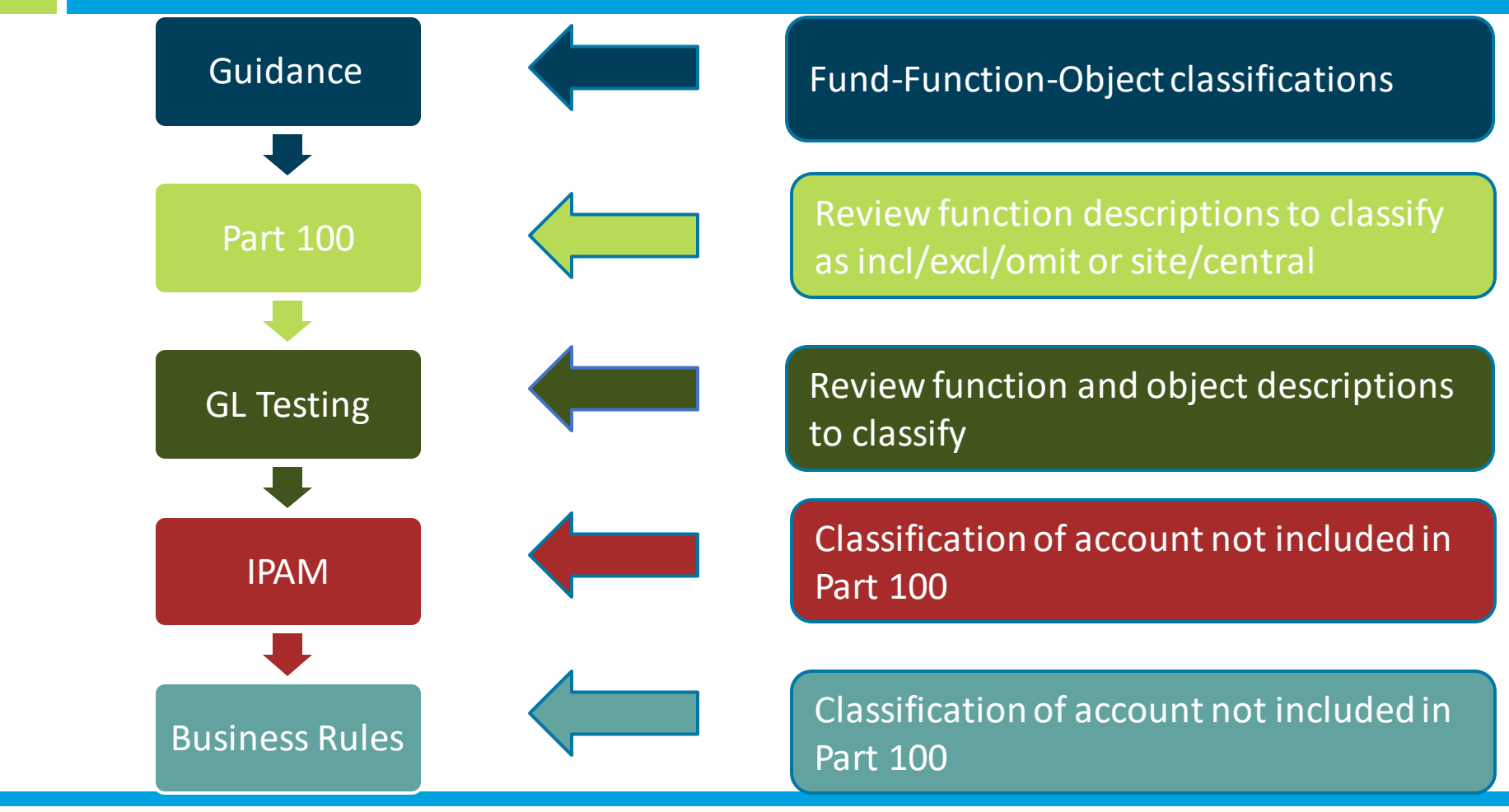

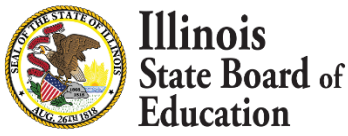

# Resulting Documentation

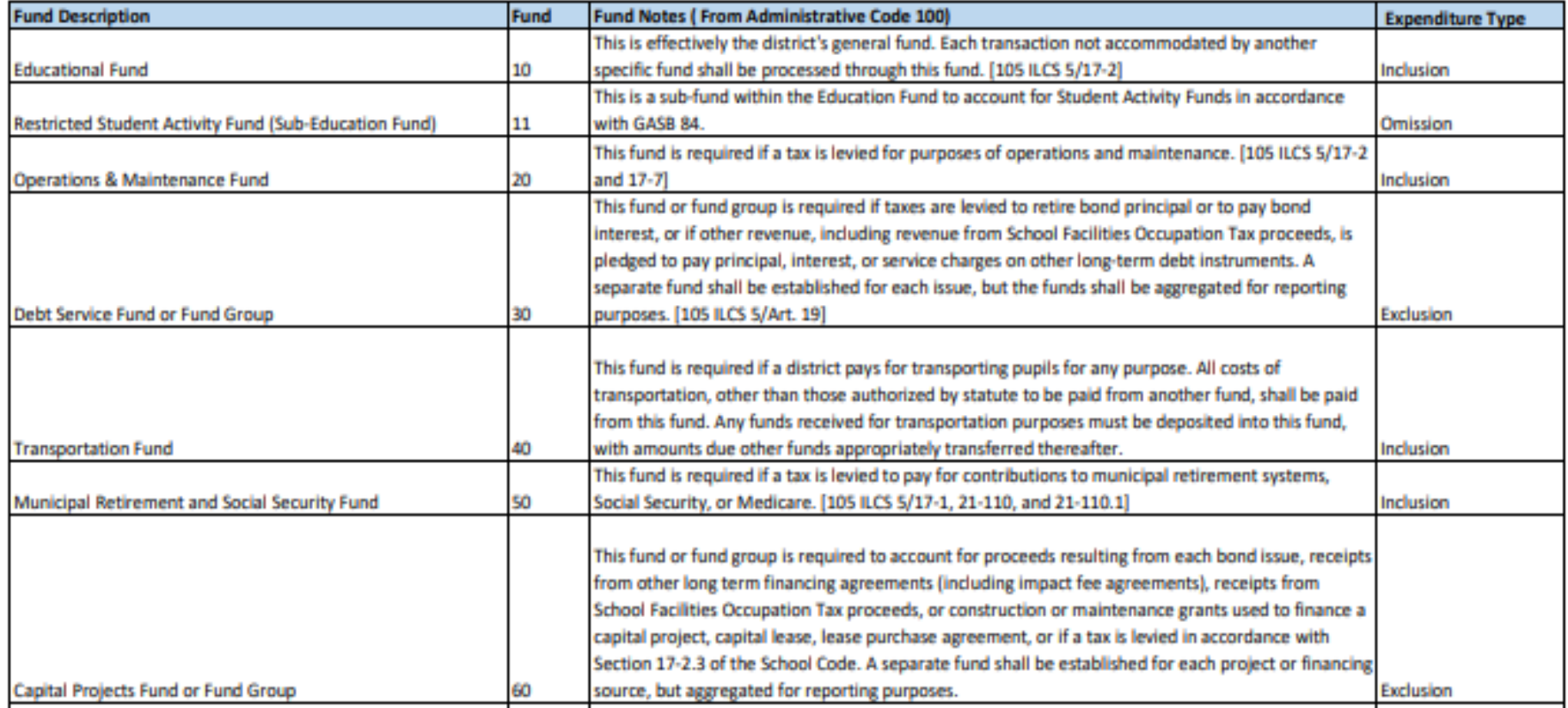

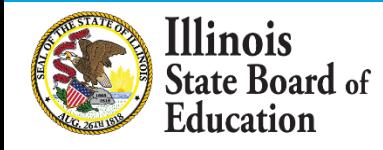

### **FY 2022 Approaches to Calculation**

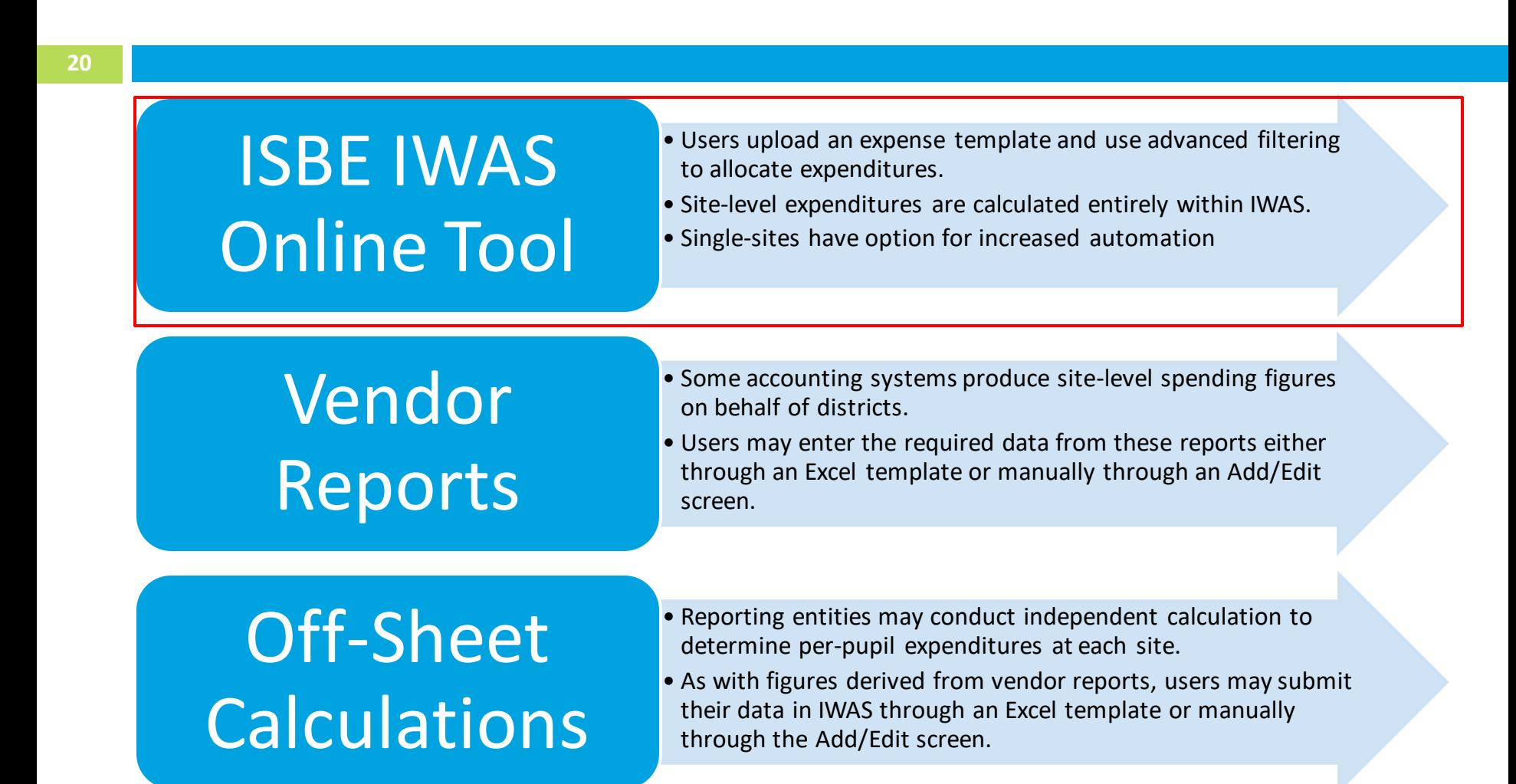

**Ilinois** State Board of Education

## **IWAS System Listing - Under Annual section of the Reporting category**

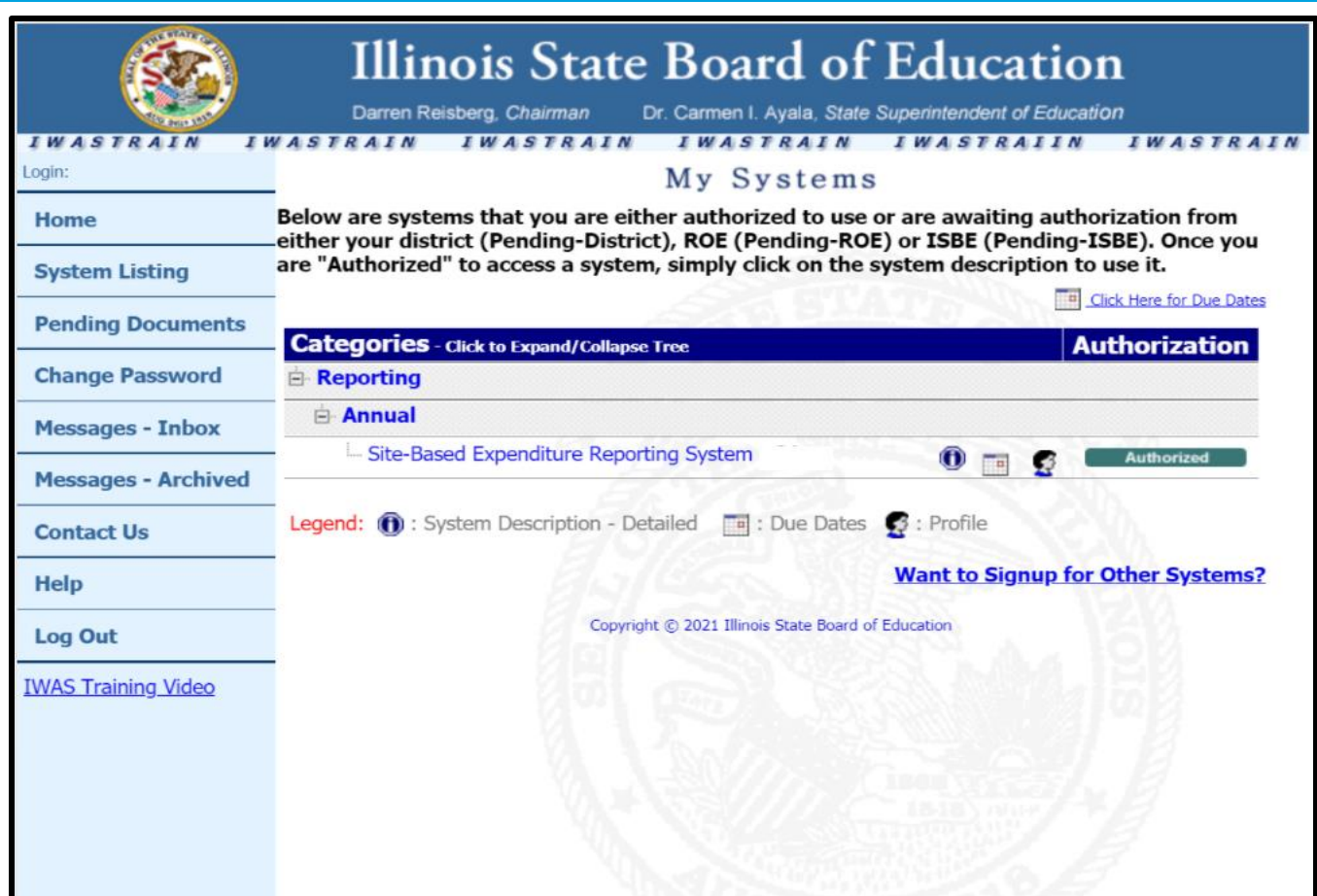

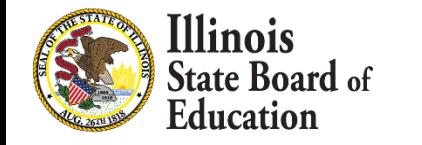

### **IWAS System: Welcome Page**

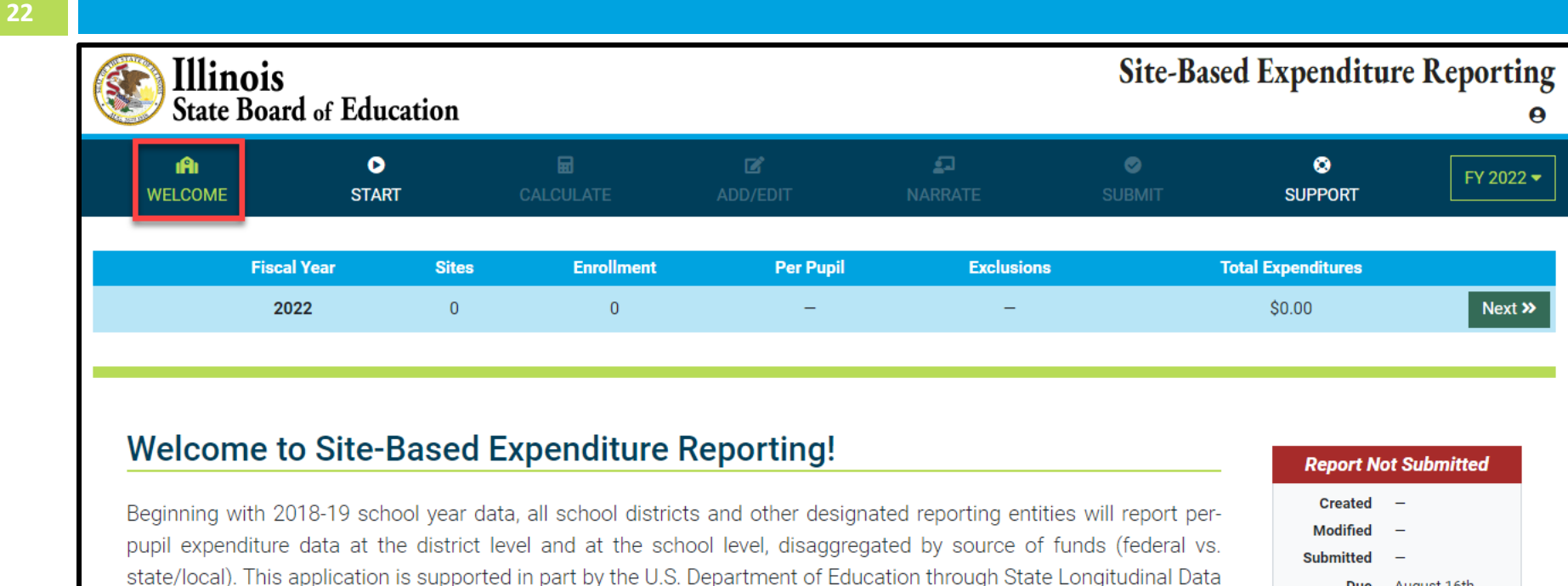

Systems (SLDS) Illinois Data FIRST grant. This reporting can be powerful for LEAs and local communities if used to open conversations on resource allocation, intra-district equity, and the relationship between student outcomes and financial investments.

Read the Guidance M and more on the ISBE Site-Based Expenditure Reporting a website.

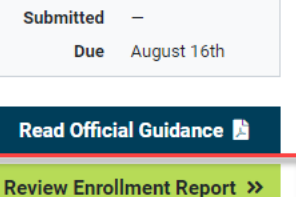

**Illinois State Board** of Education

### **Enrollment Report**

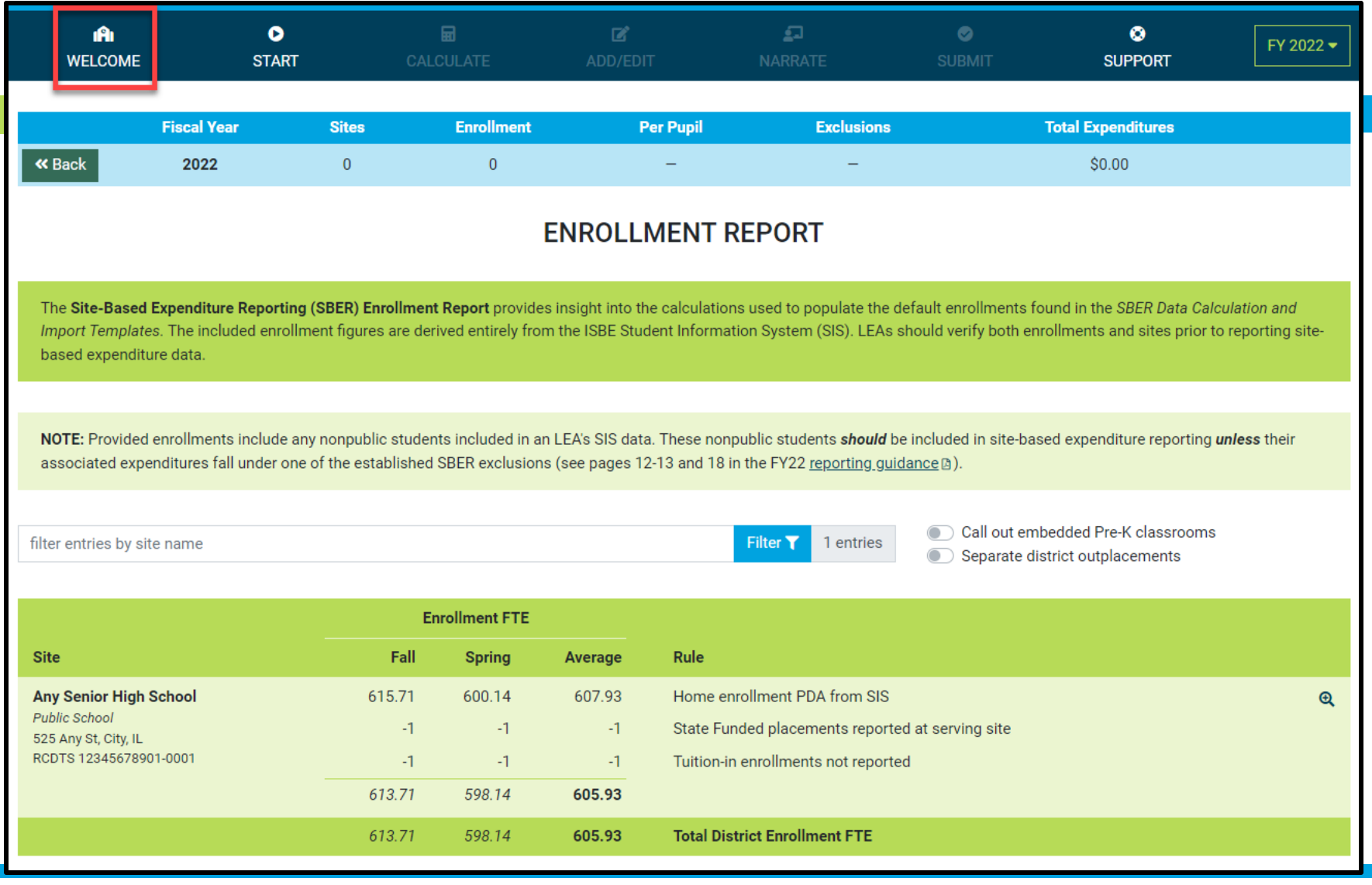

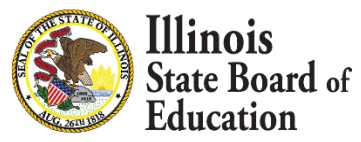

**23**

#### **Enrollment Report – Site Details**

#### **@ ENROLLMENT REPORT - SITE DETAILS**

#### **Any Senior High School**

**Public School** 525 Any St, City, IL RCDTS 12345678901-0001

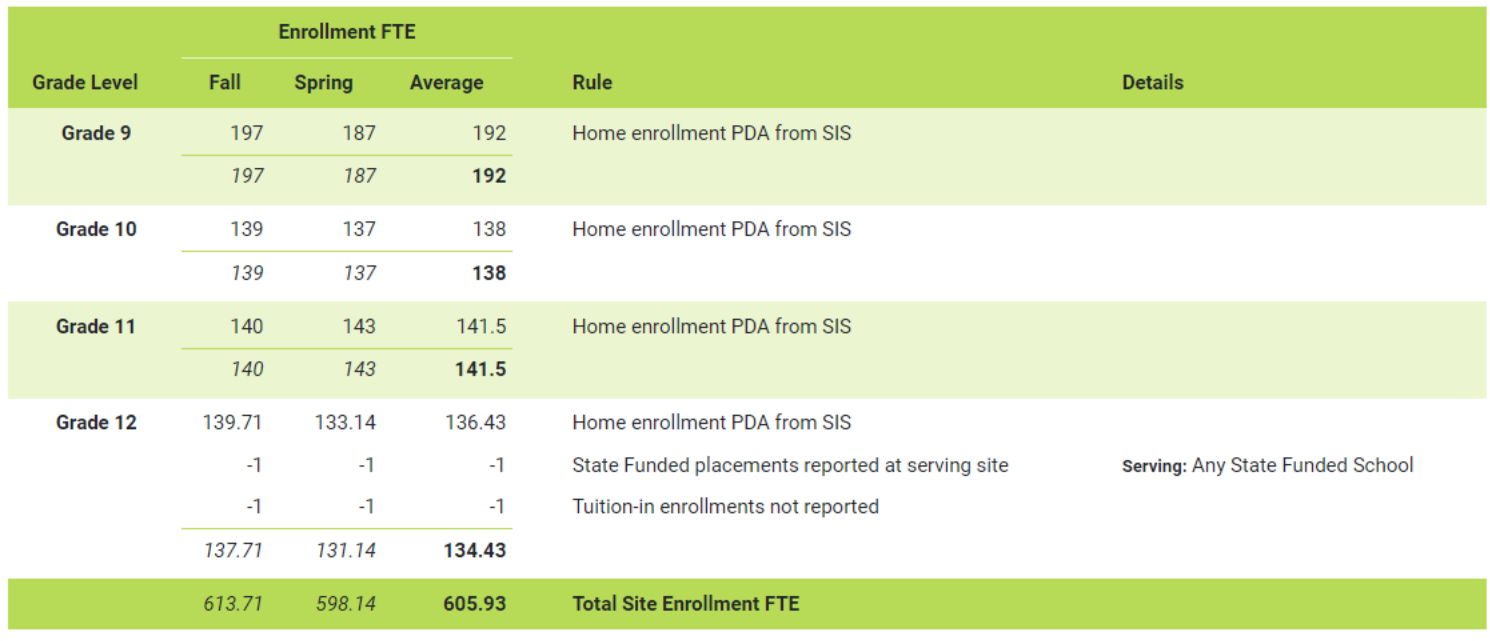

 $\mathbf x$ 

2022

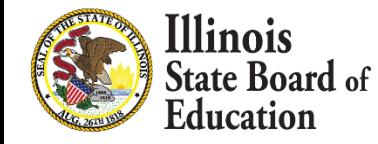

### **START Page – ISBE Online tool Approach**

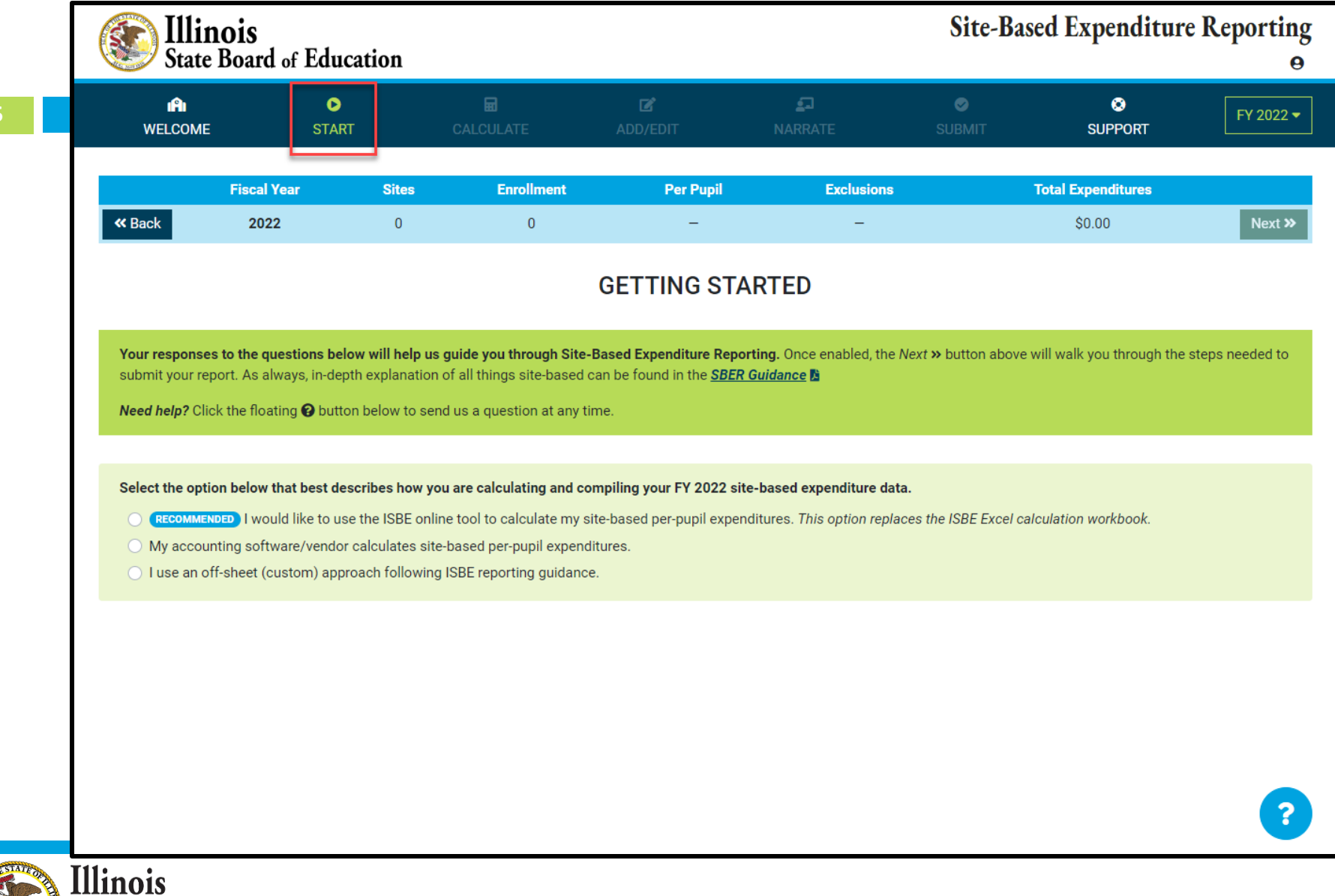

**State Board of** Education

#### **START Page – ISBE Online tool Approach**

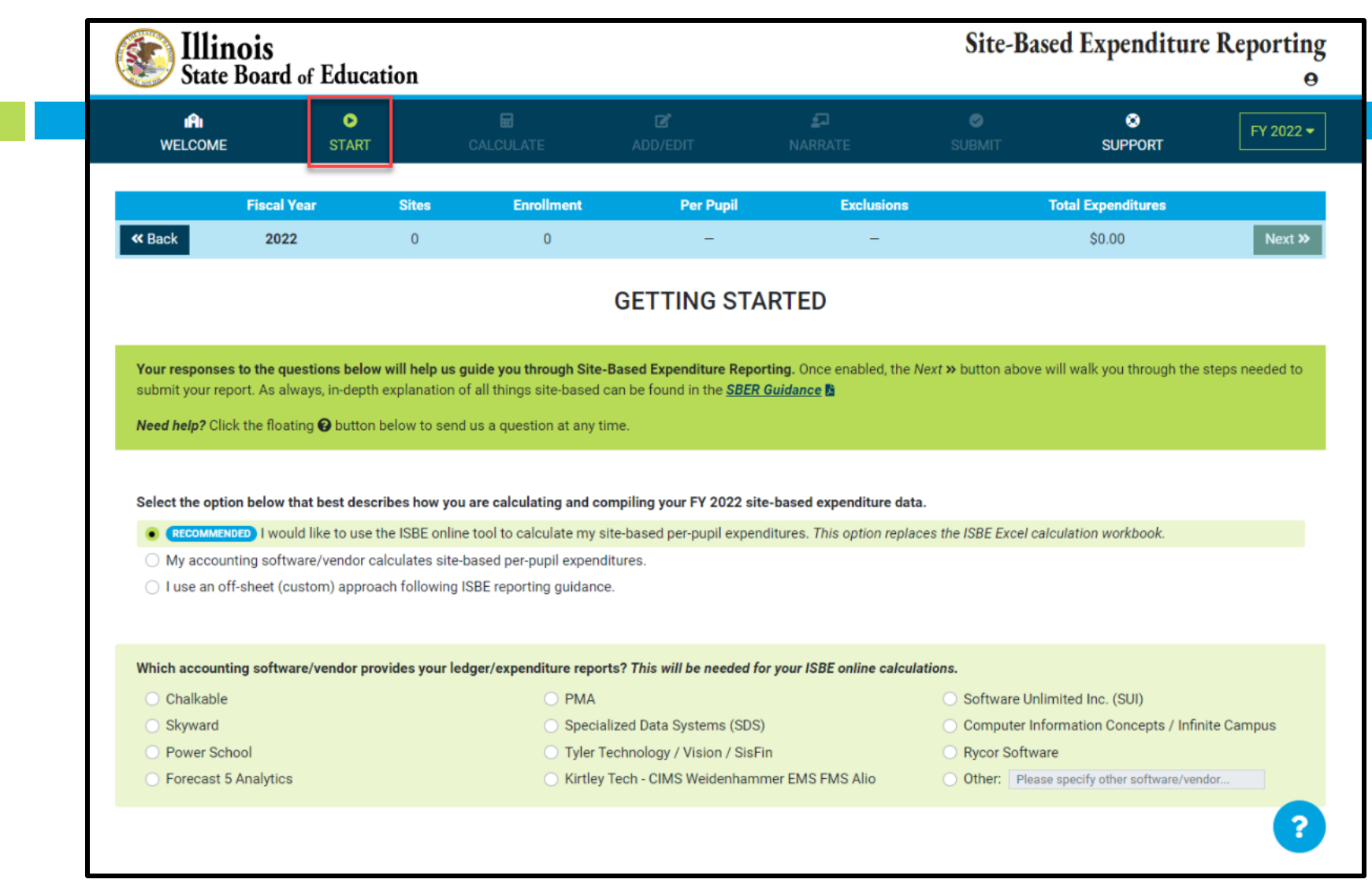

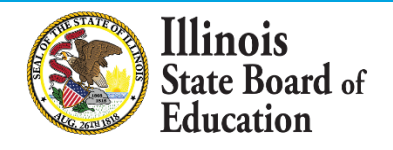

#### **START Page – ISBE Online tool Approach**

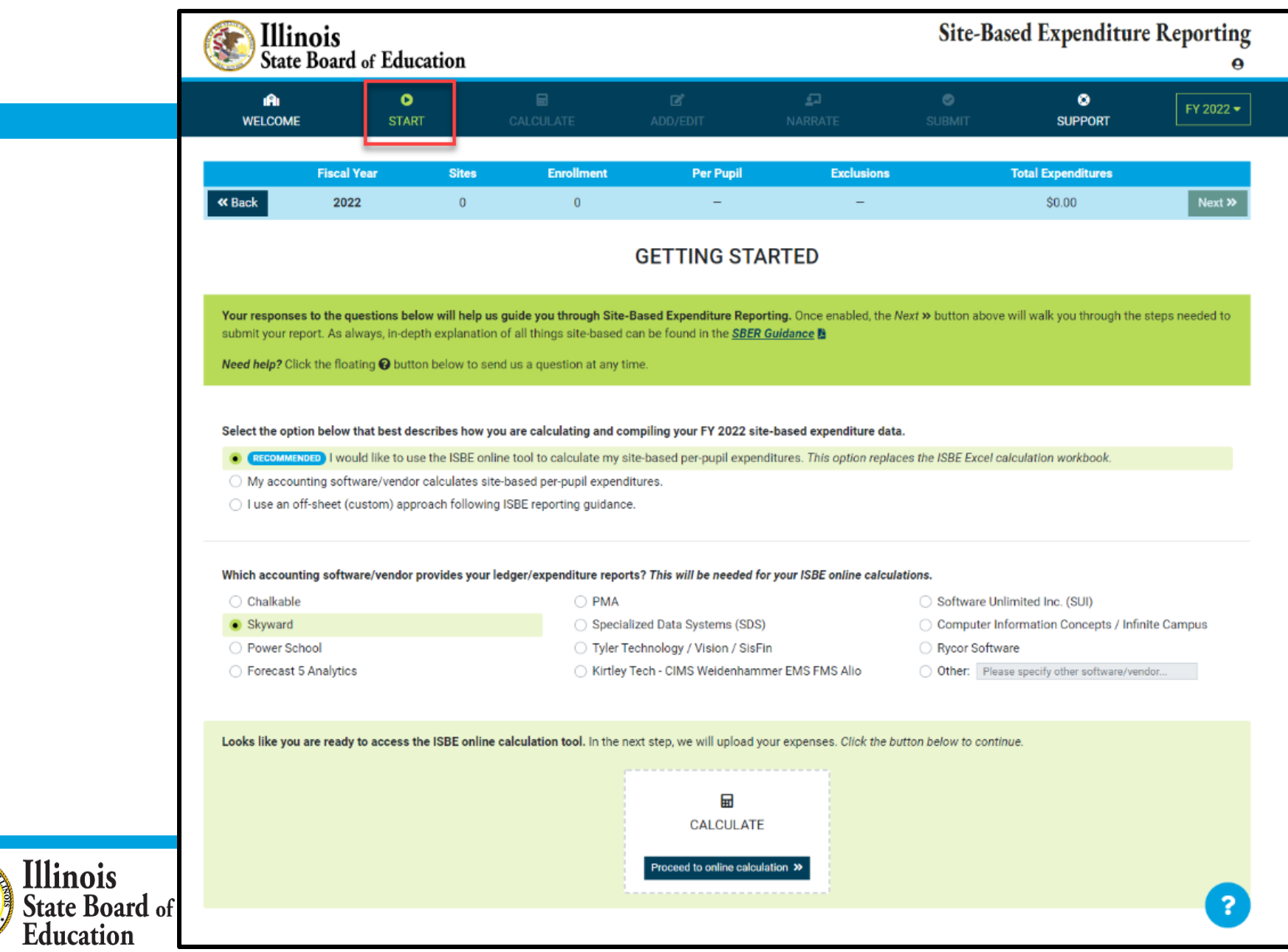

### **Calculate -- > Upload**

#### *Access Expense Template*

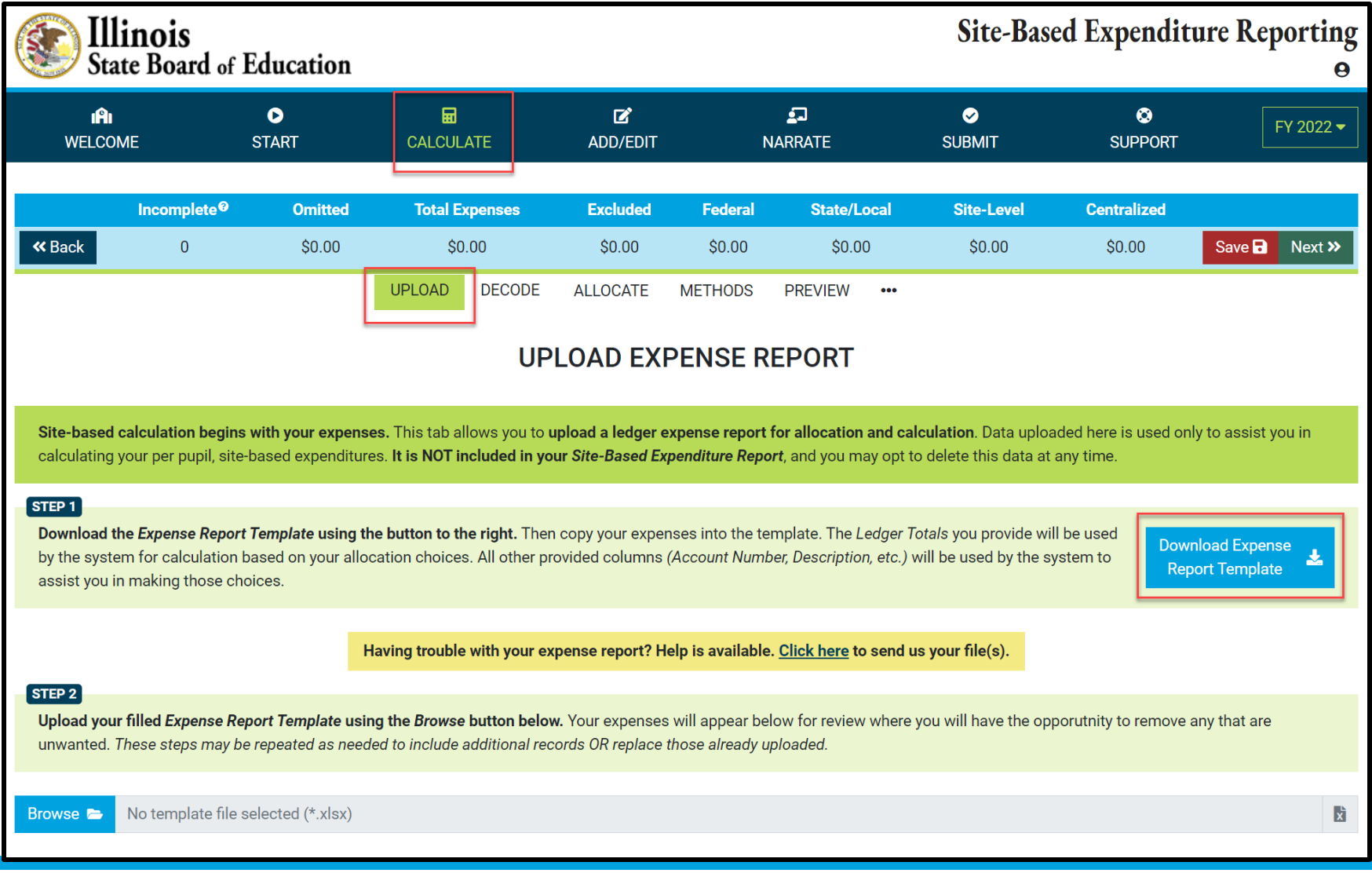

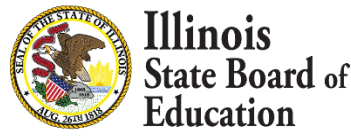

### **GL Expense Template**

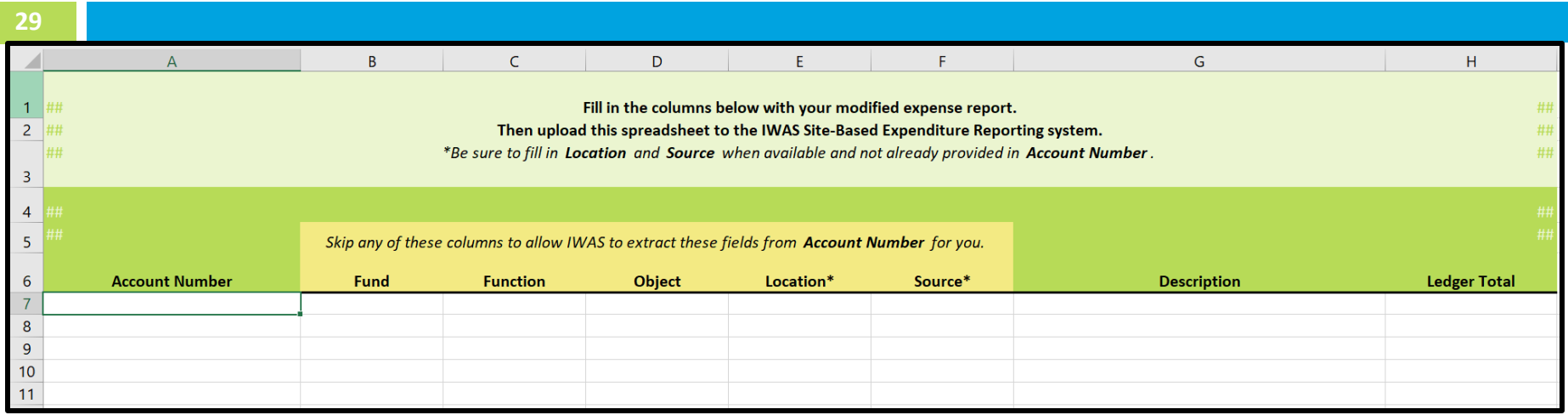

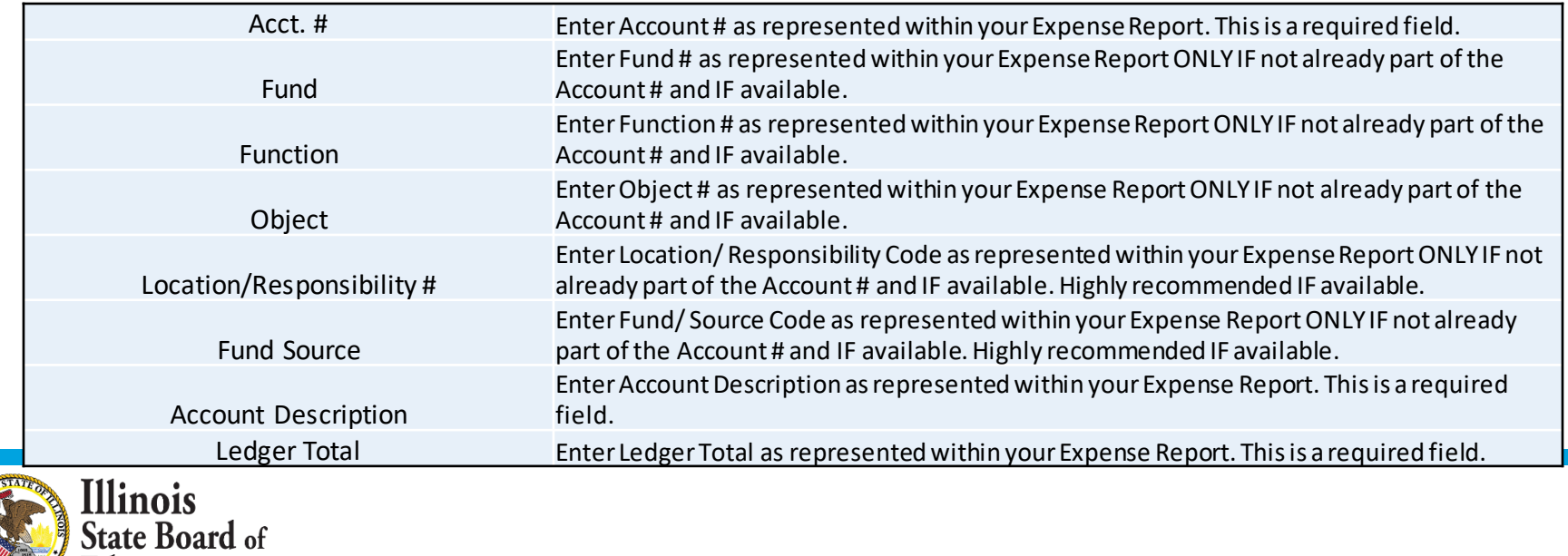

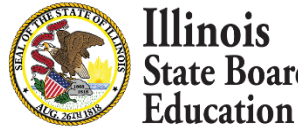

### **GL Expense Template**

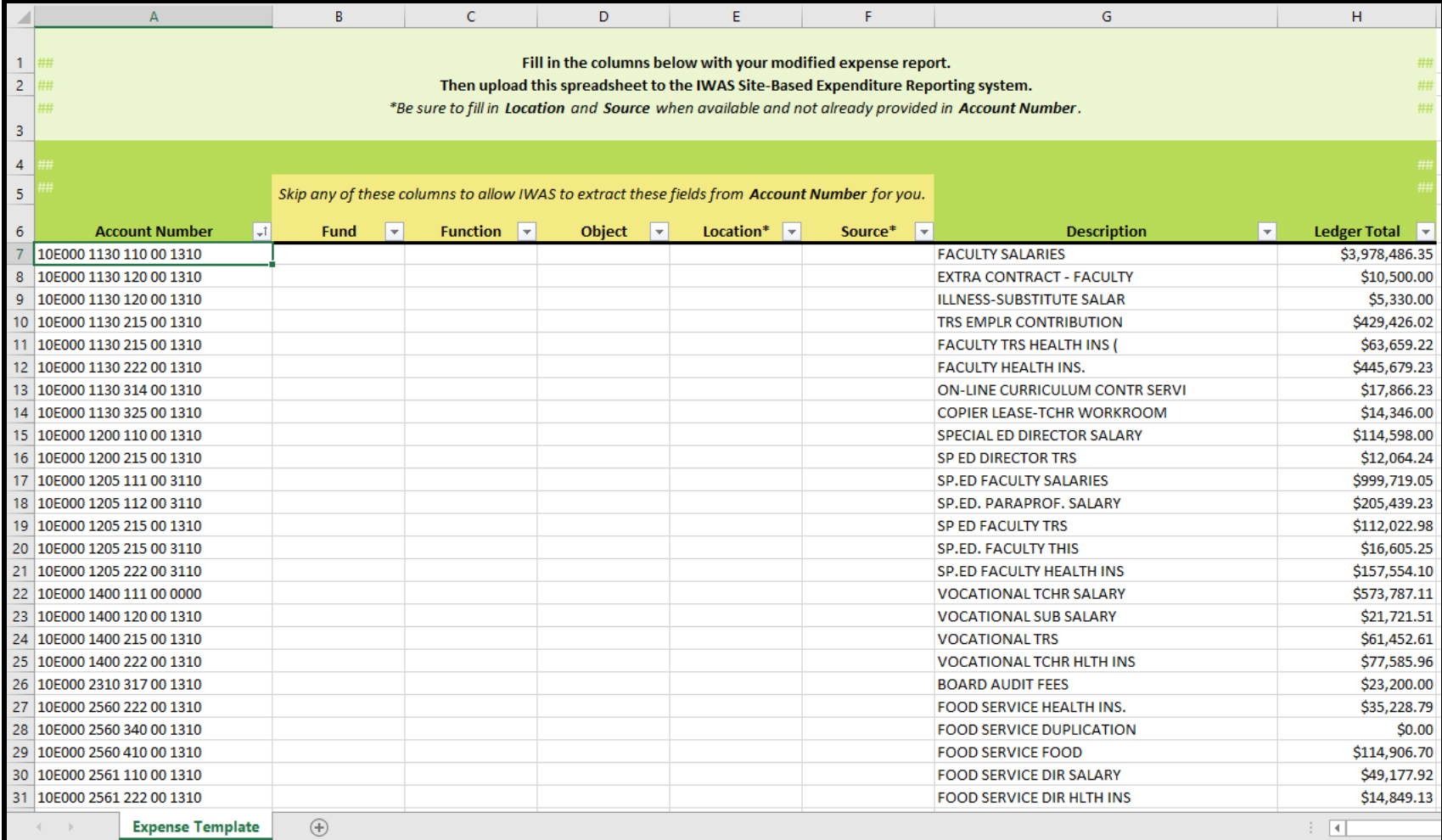

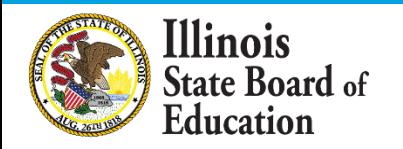

### **Calculate -- > Upload**

#### *Help Link*

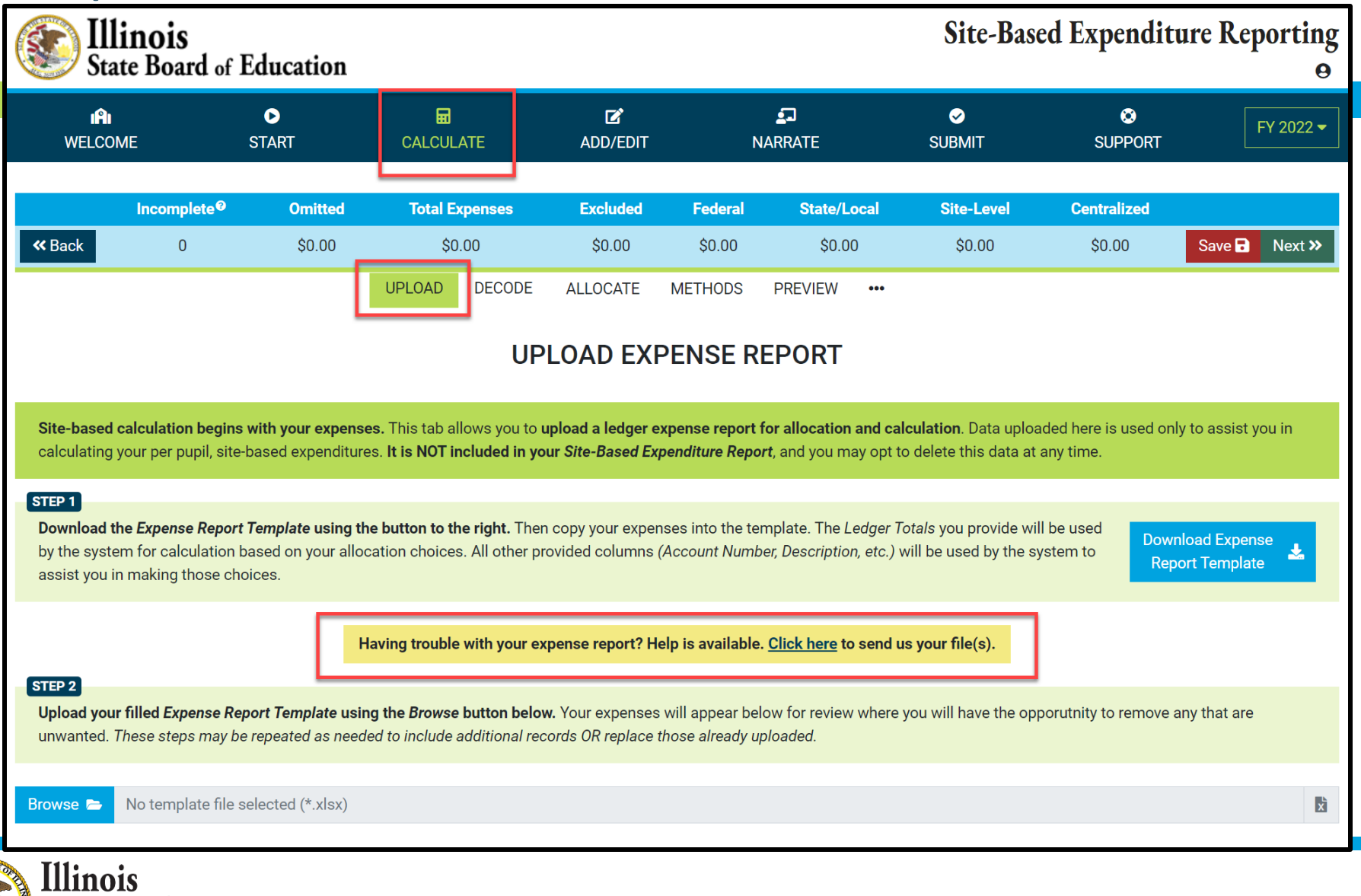

**State Board** of Education

### **Calculate -- > Upload** *Help Link*

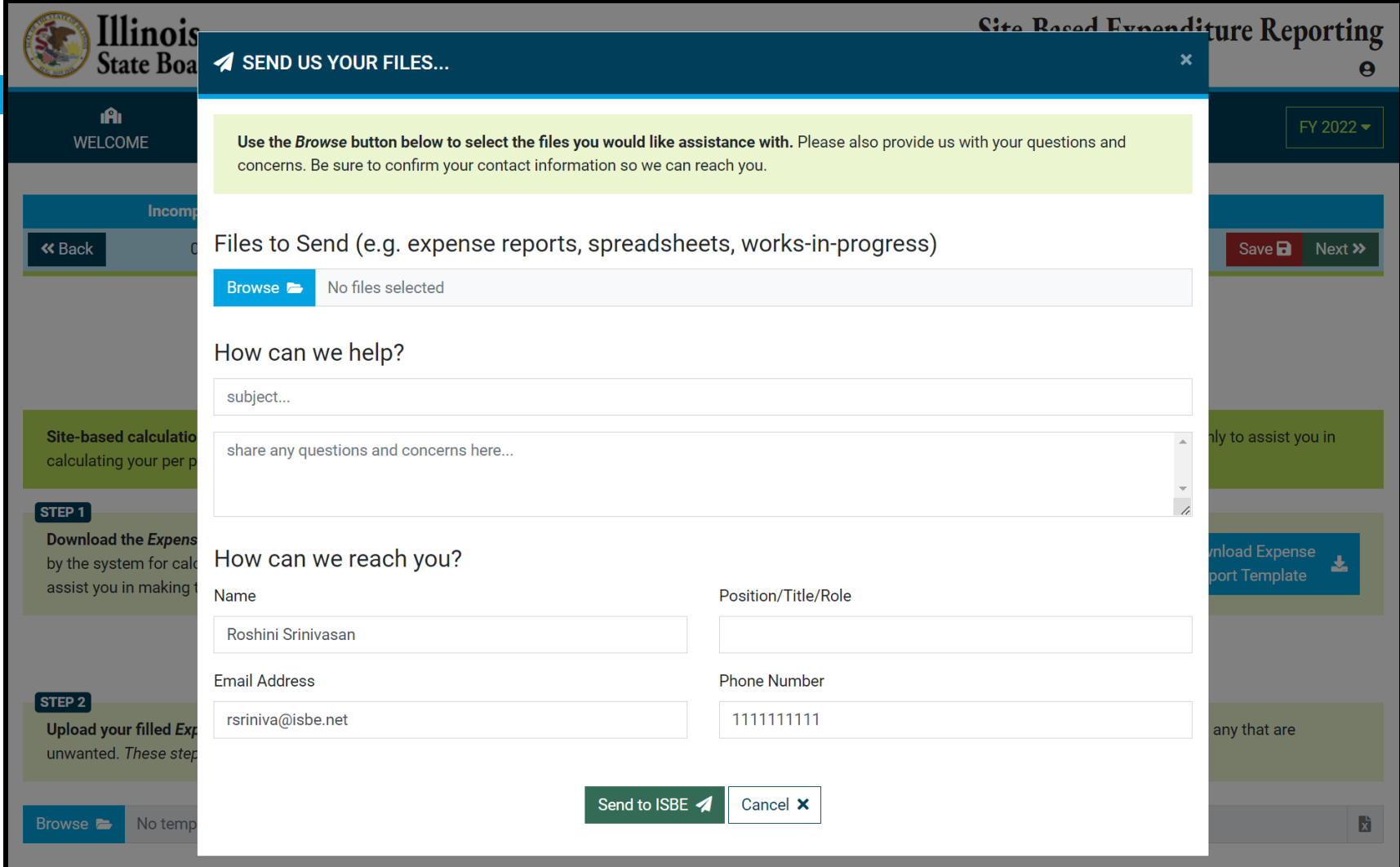

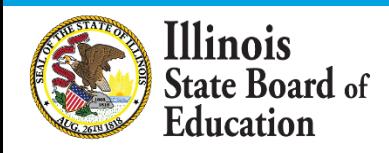

### **Calculate -- > Upload**

#### *Browse Files*

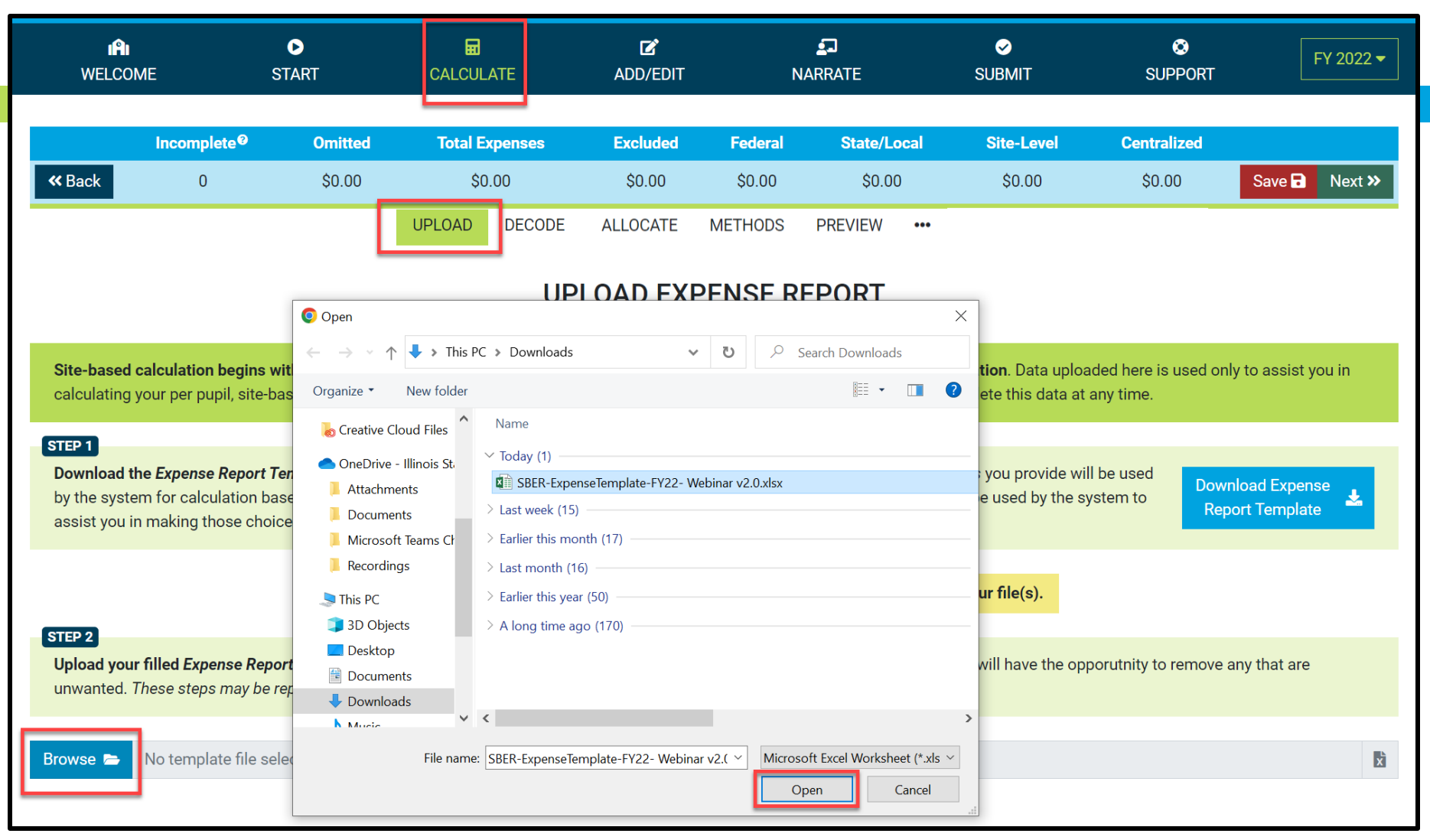

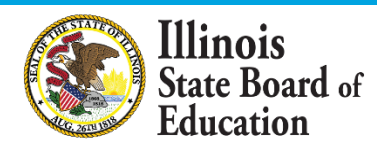

#### **Calculate -- > Upload** *(Display Records with \$0 Ledger Total)*

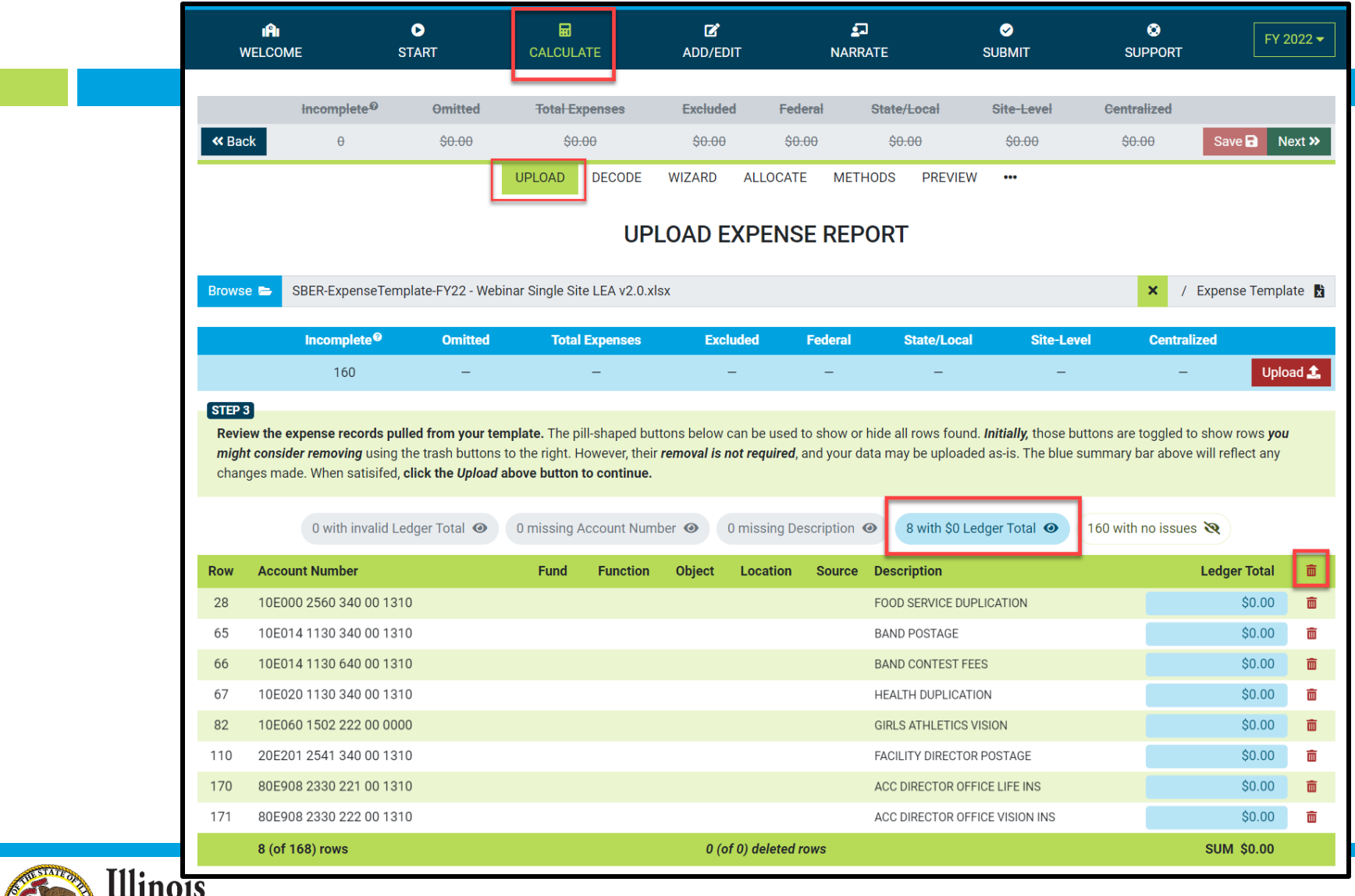

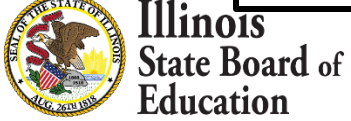

#### **Calculate -- > Upload**

#### *(Display Records with valid Ledger Total)*

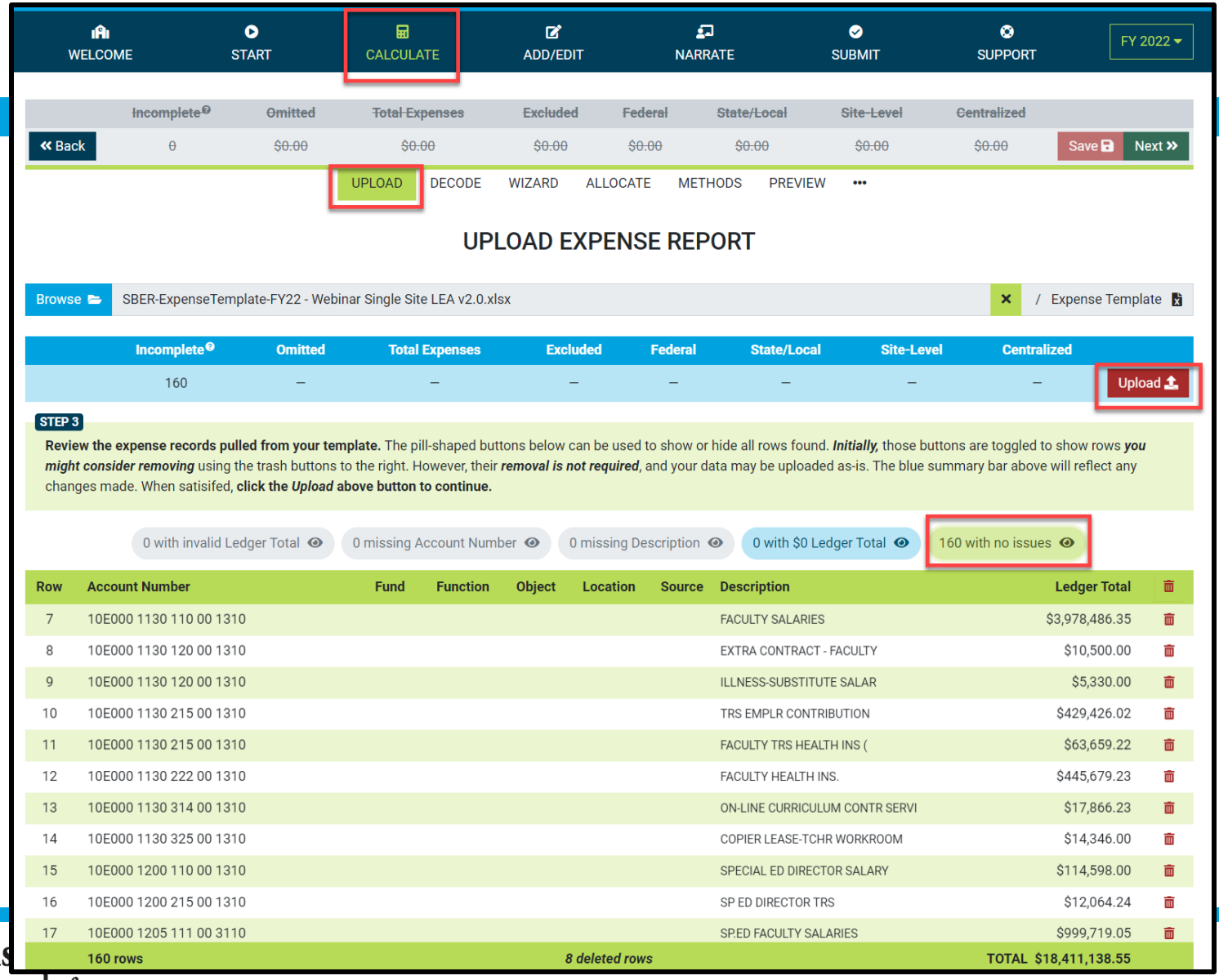

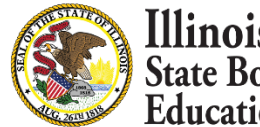

## **GL Expense Template Uploaded and Saved**

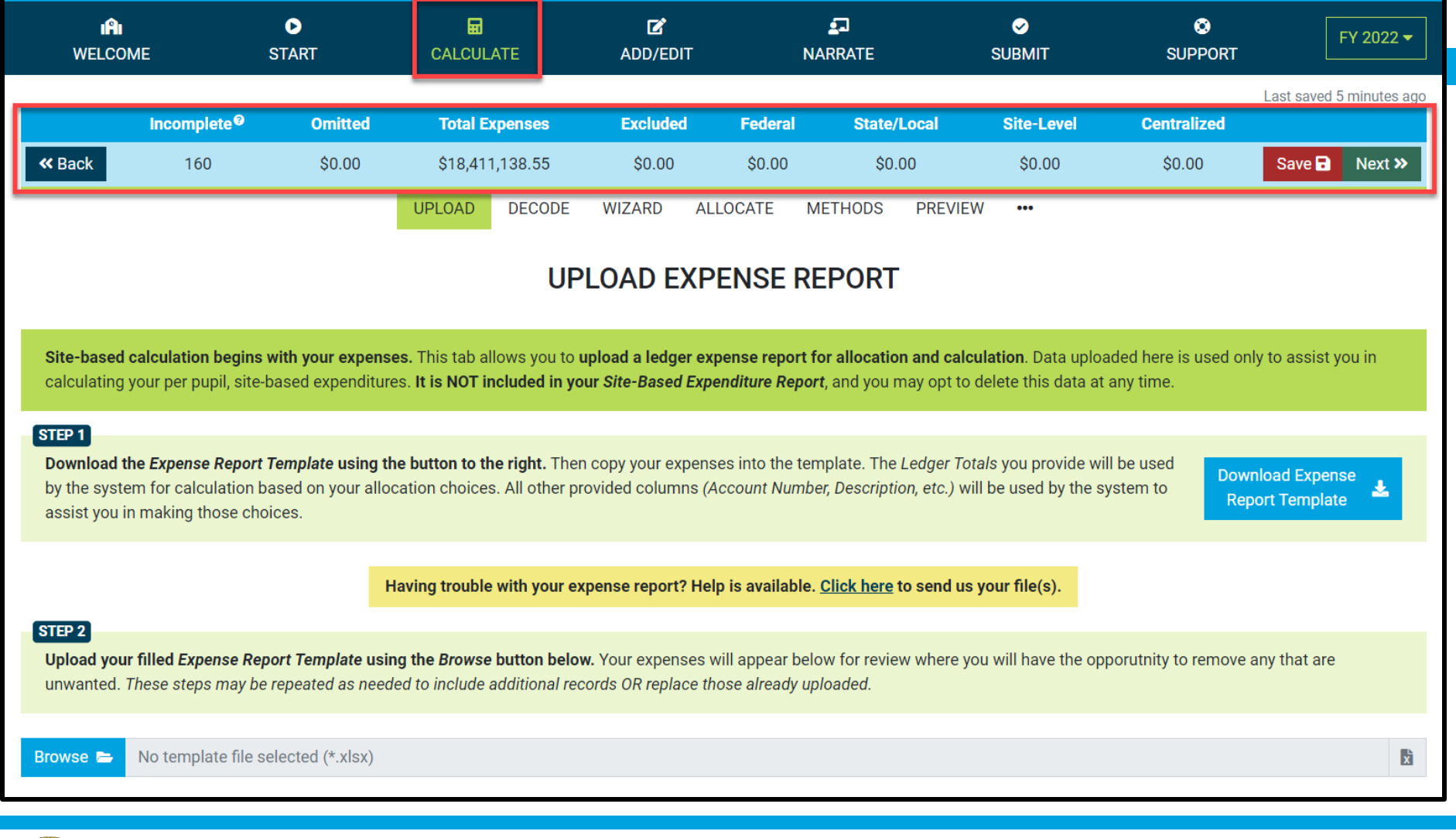

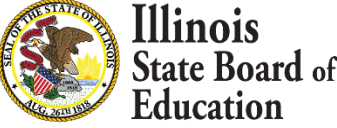

#### **Calculate -- > Decode Account Numbers**

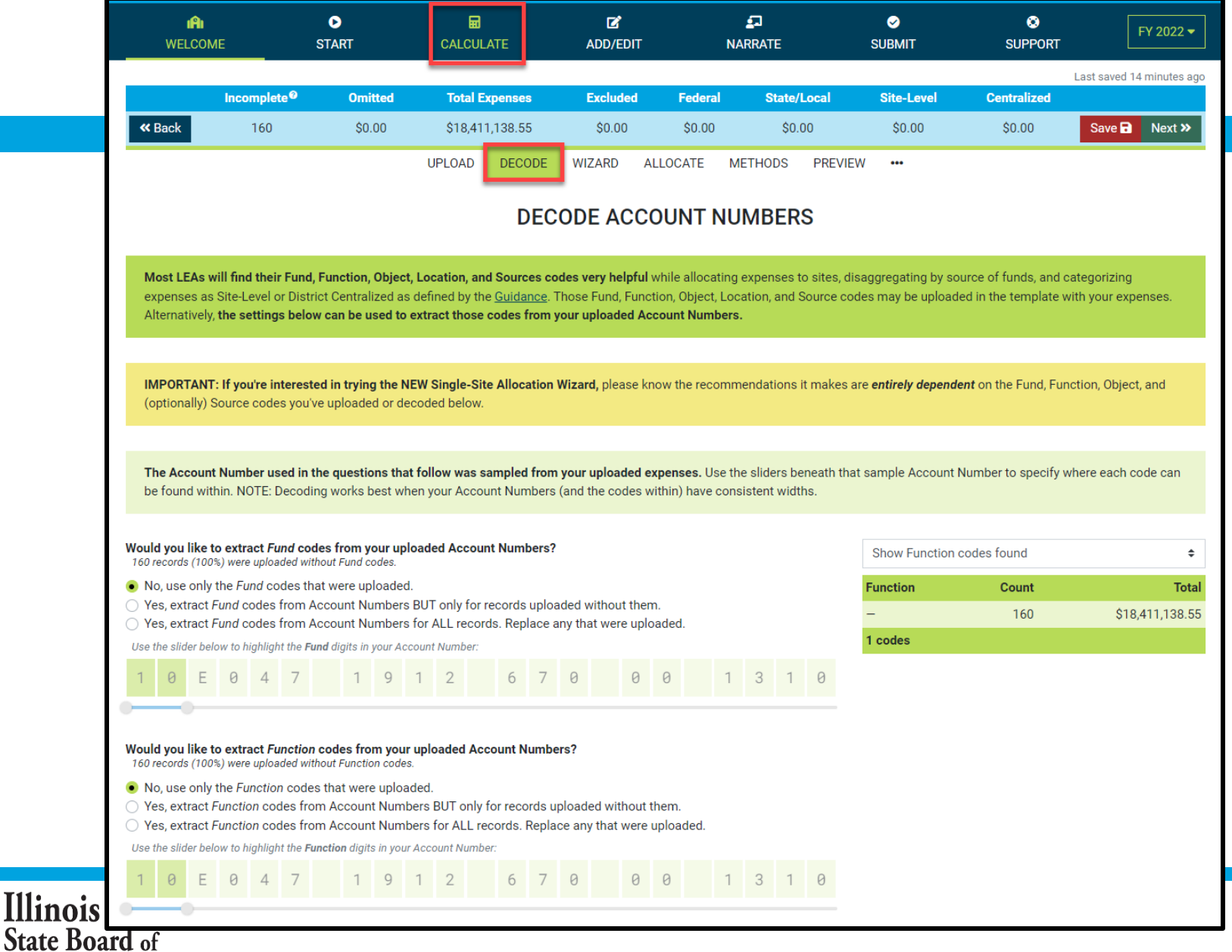

**Education** 

#### **Calculate -- > Decode Account Numbers**

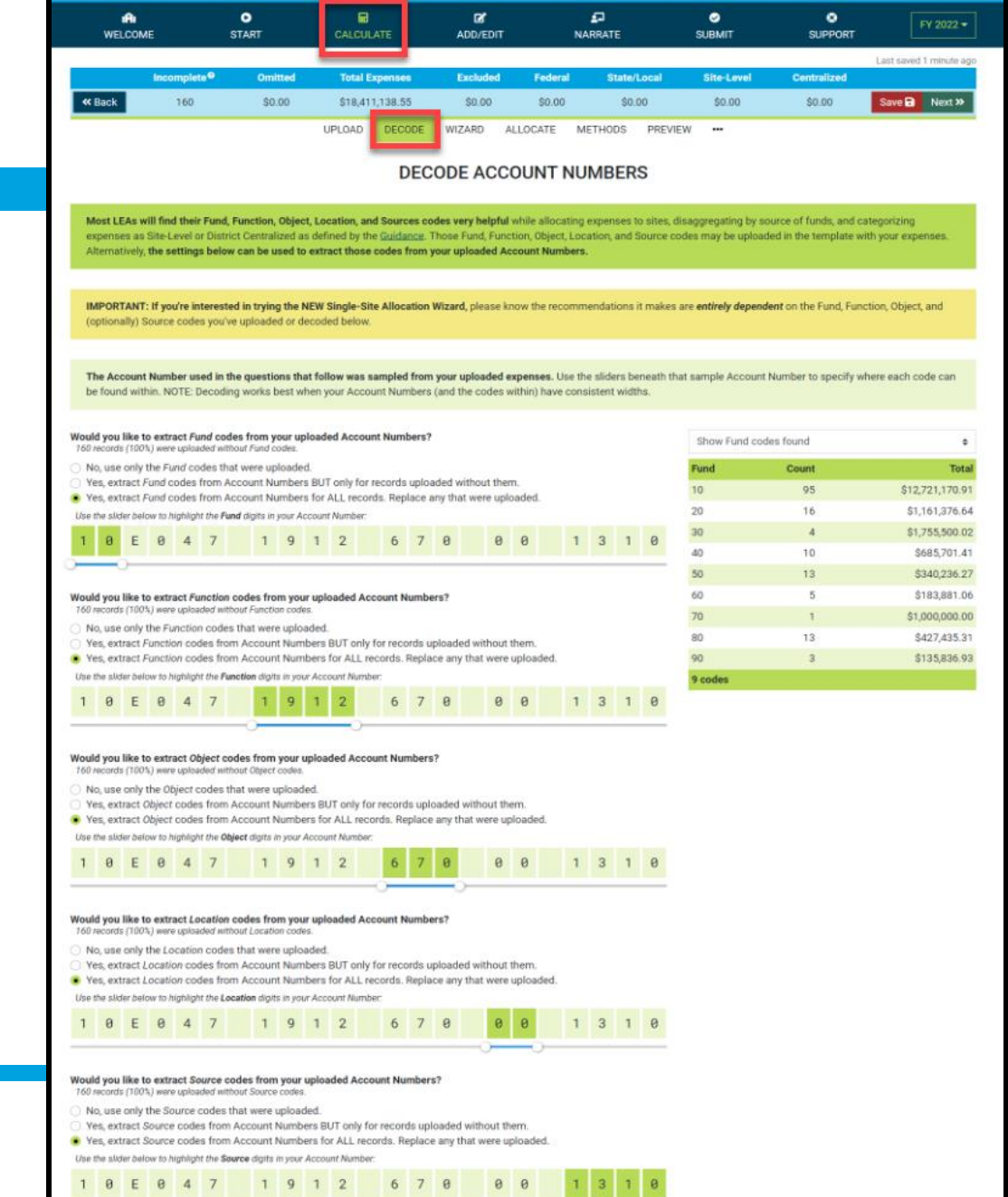

**Illinois**<br>State Board of<br>Education

#### **Calculate -- > Decode Account Numbers**

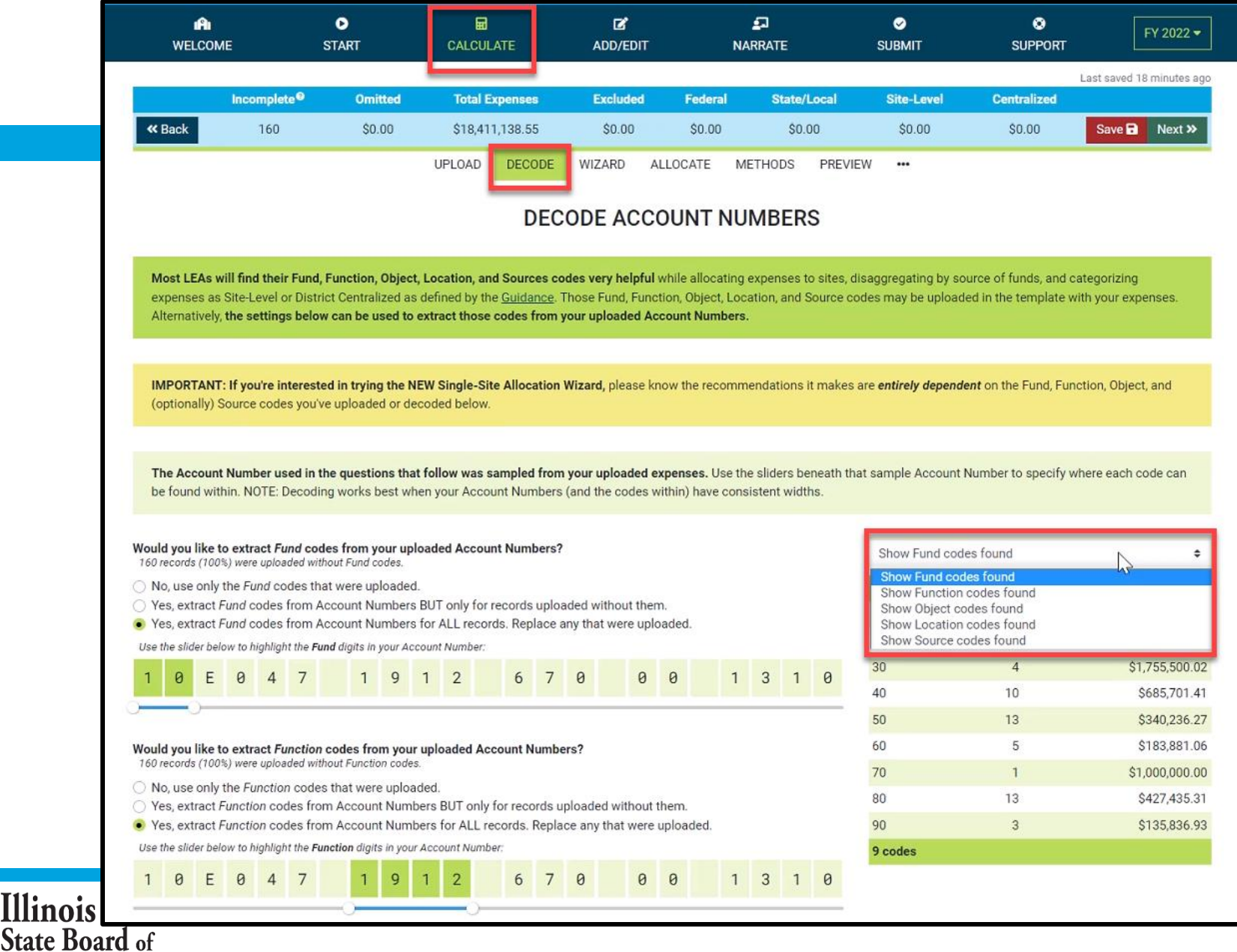

Education

### **Calculate -- > Single Site LEA Wizard Introduction**

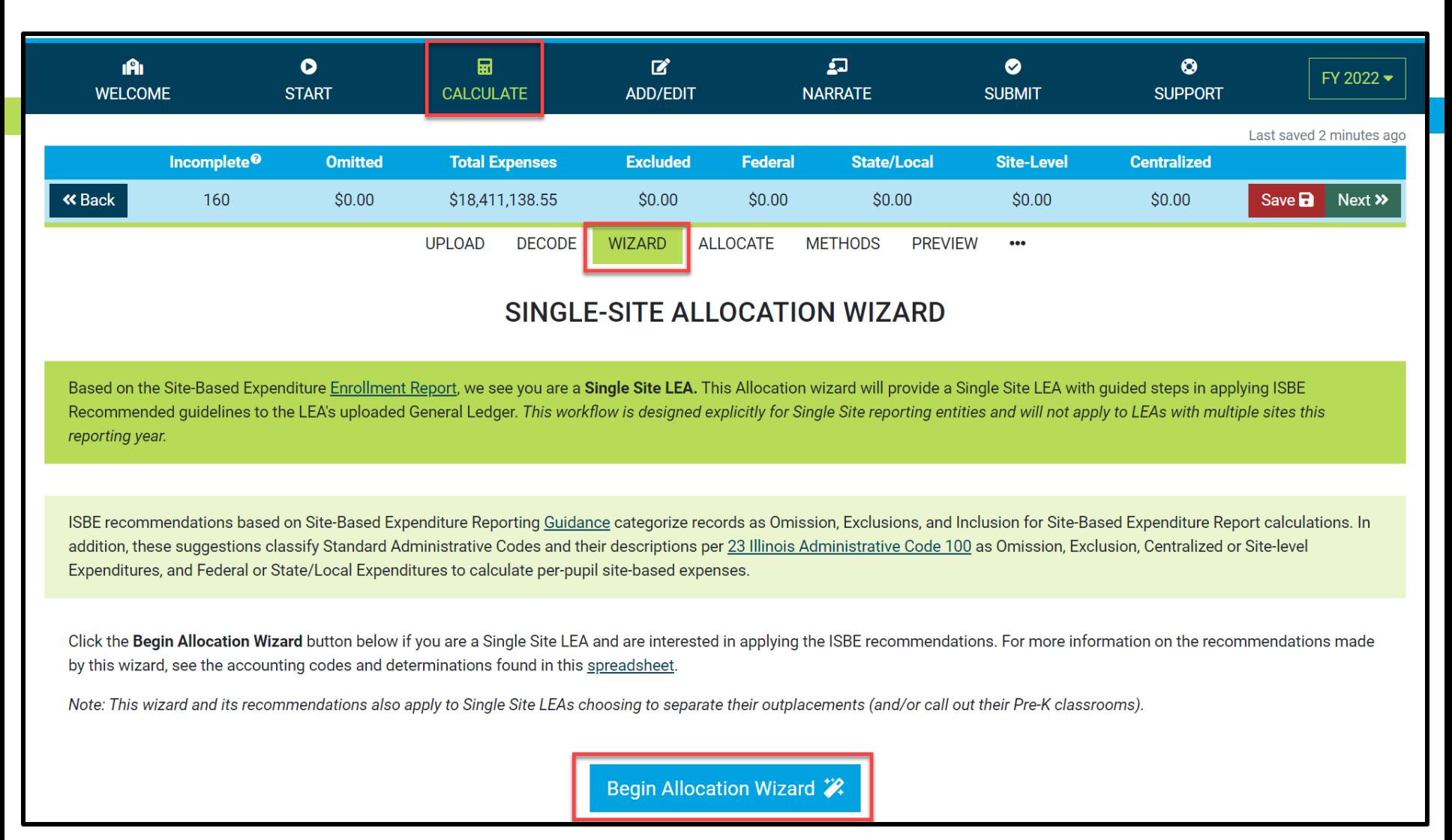

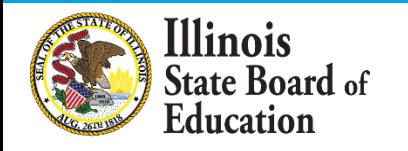

#### **Calculate -- > Wizard**

#### *Records Identified as Exclusions and Omissions*

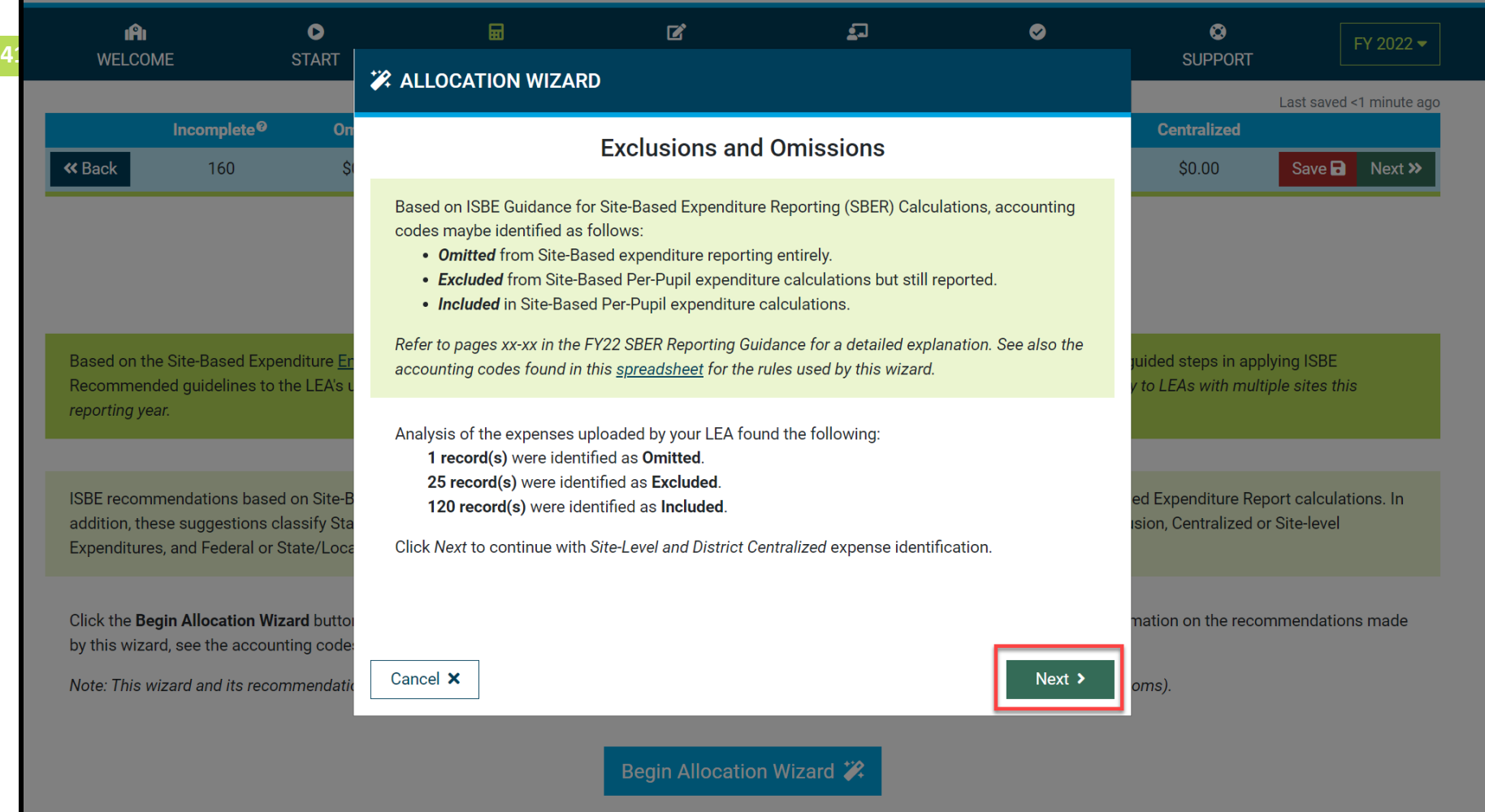

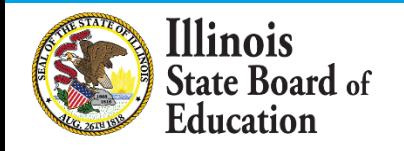

#### **Calculate -- > Wizard**

#### *Records Identified as Site-Level or District Centralized Expenses*

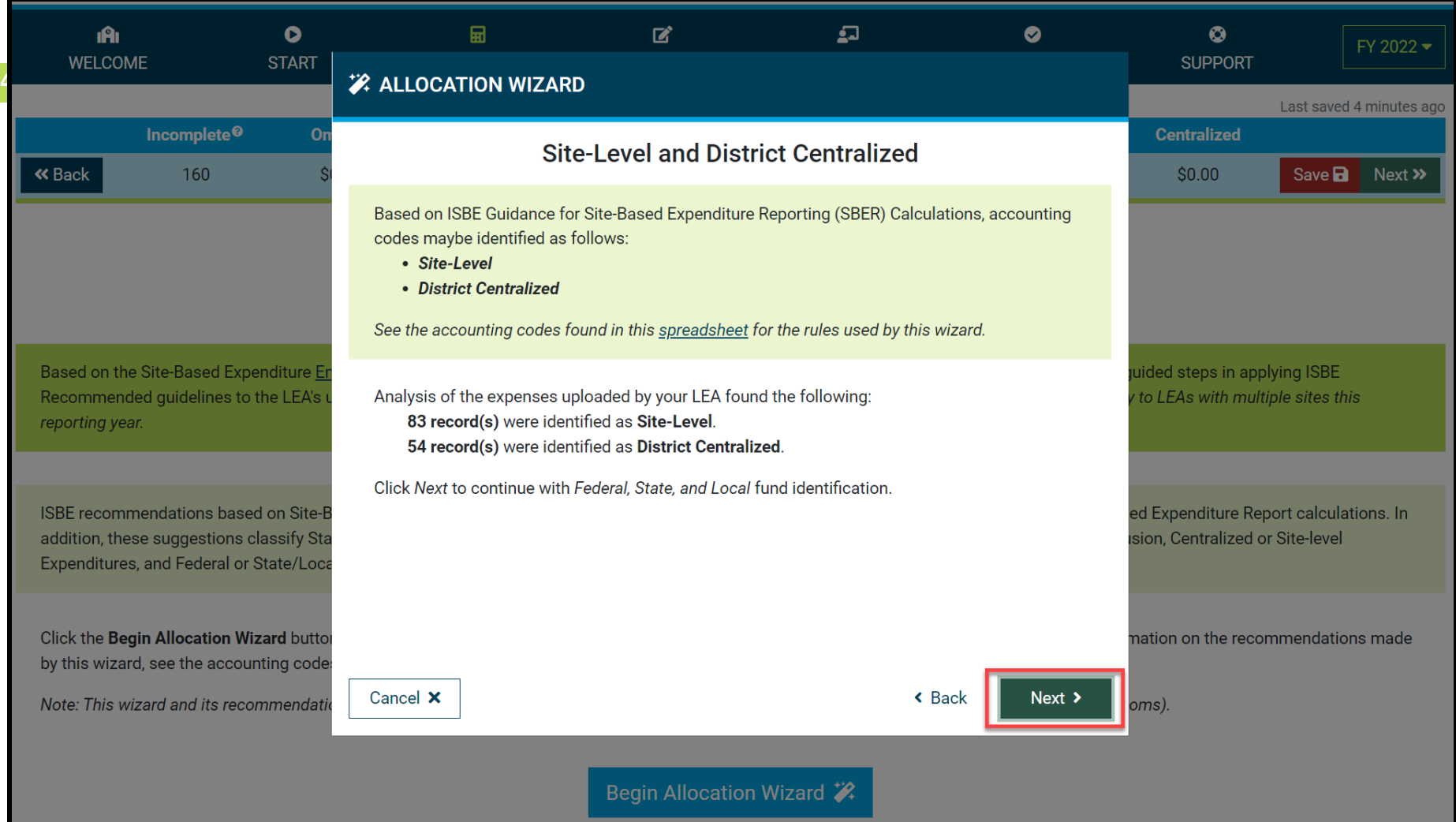

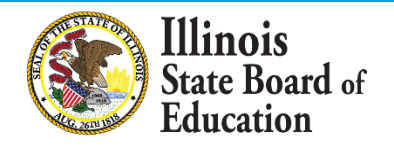

### **Calculate -- > Wizard**

#### *Records Identified as Federal or State/Local Source of Funds*

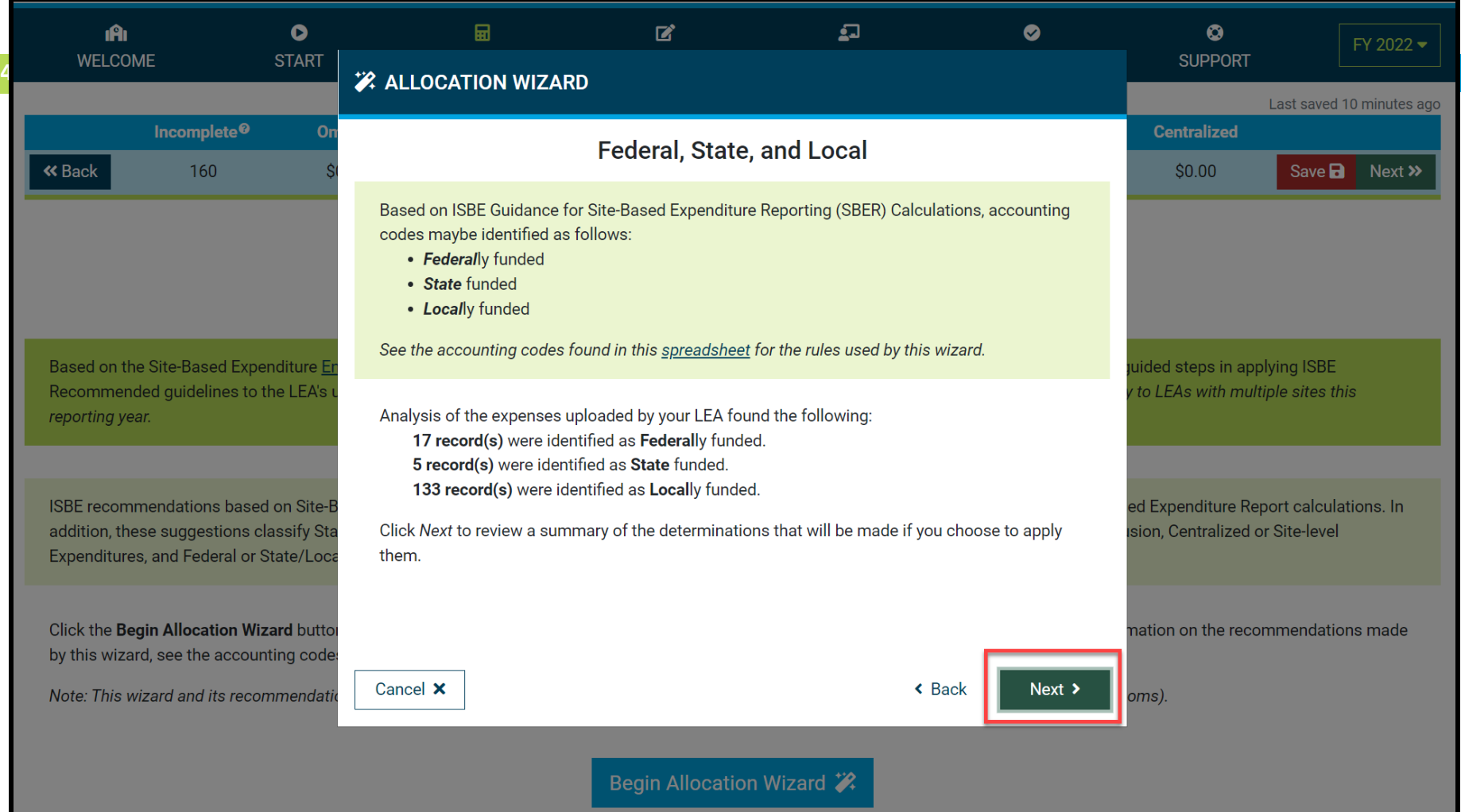

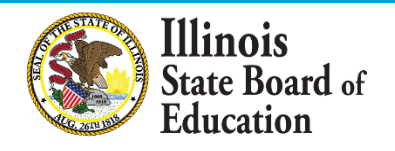

#### **Calculate -- > Wizard**  *Summary of Recommendations*

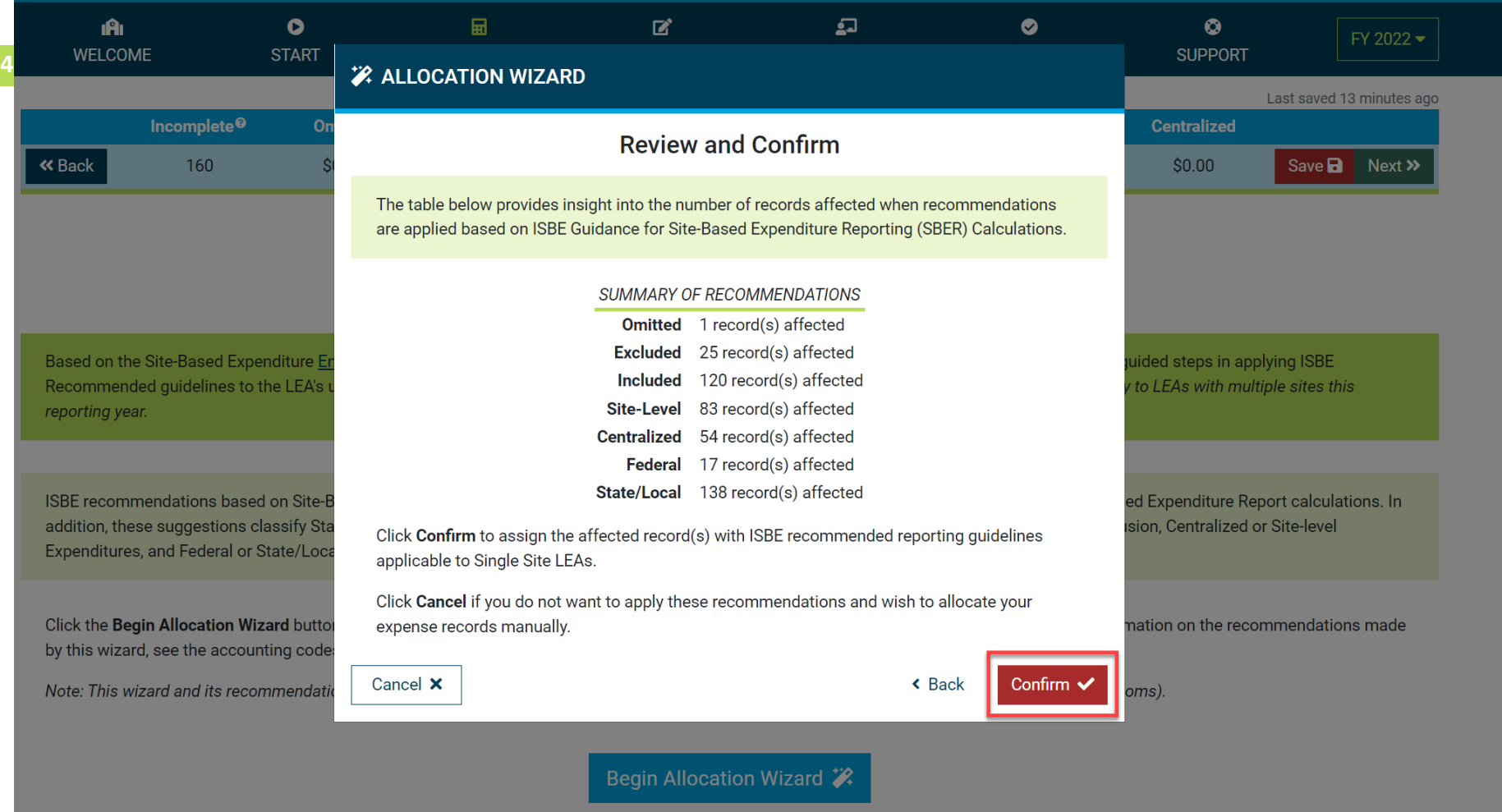

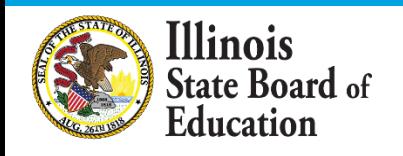

#### *Review Omissions*

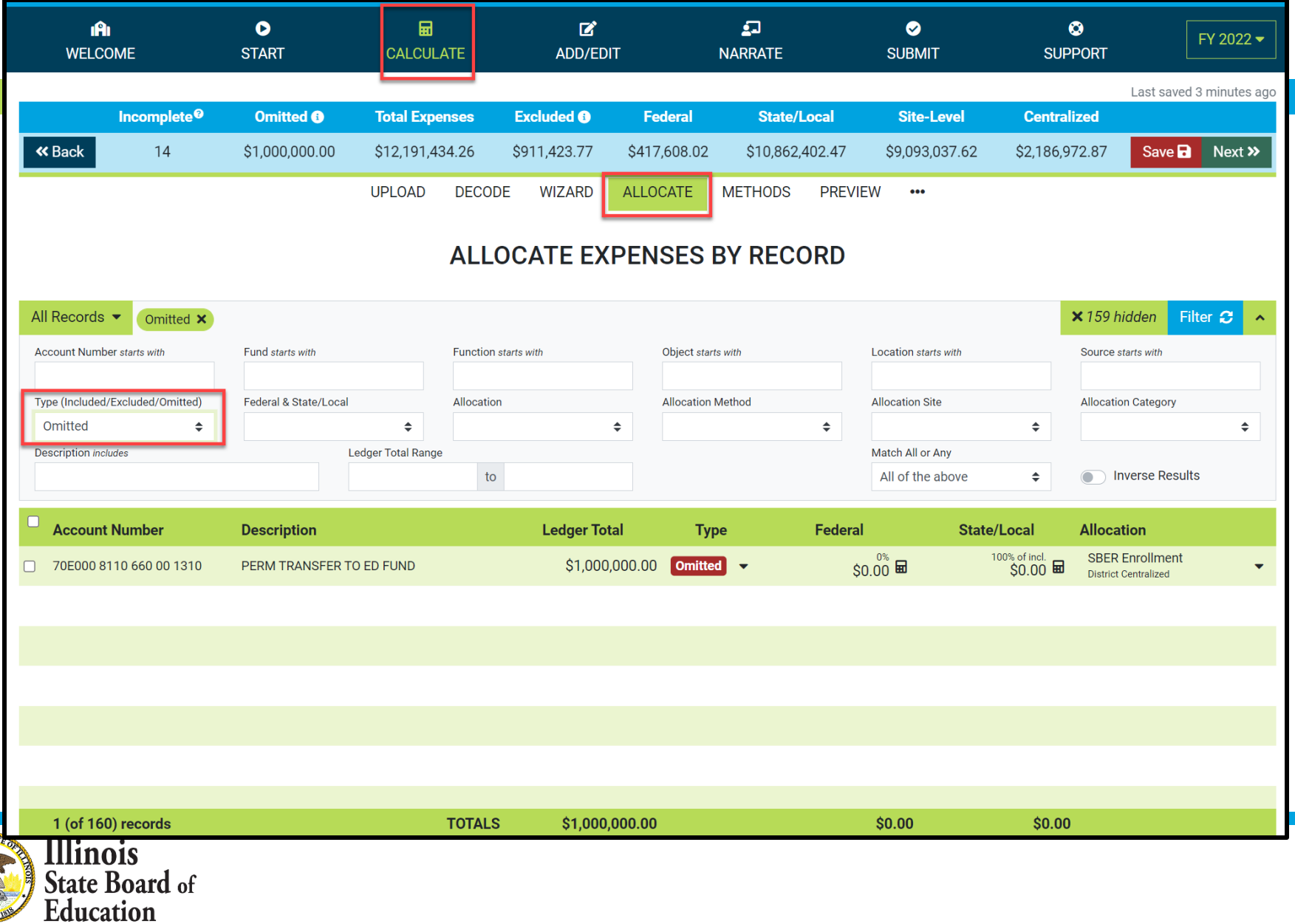

#### *Review Exclusions*

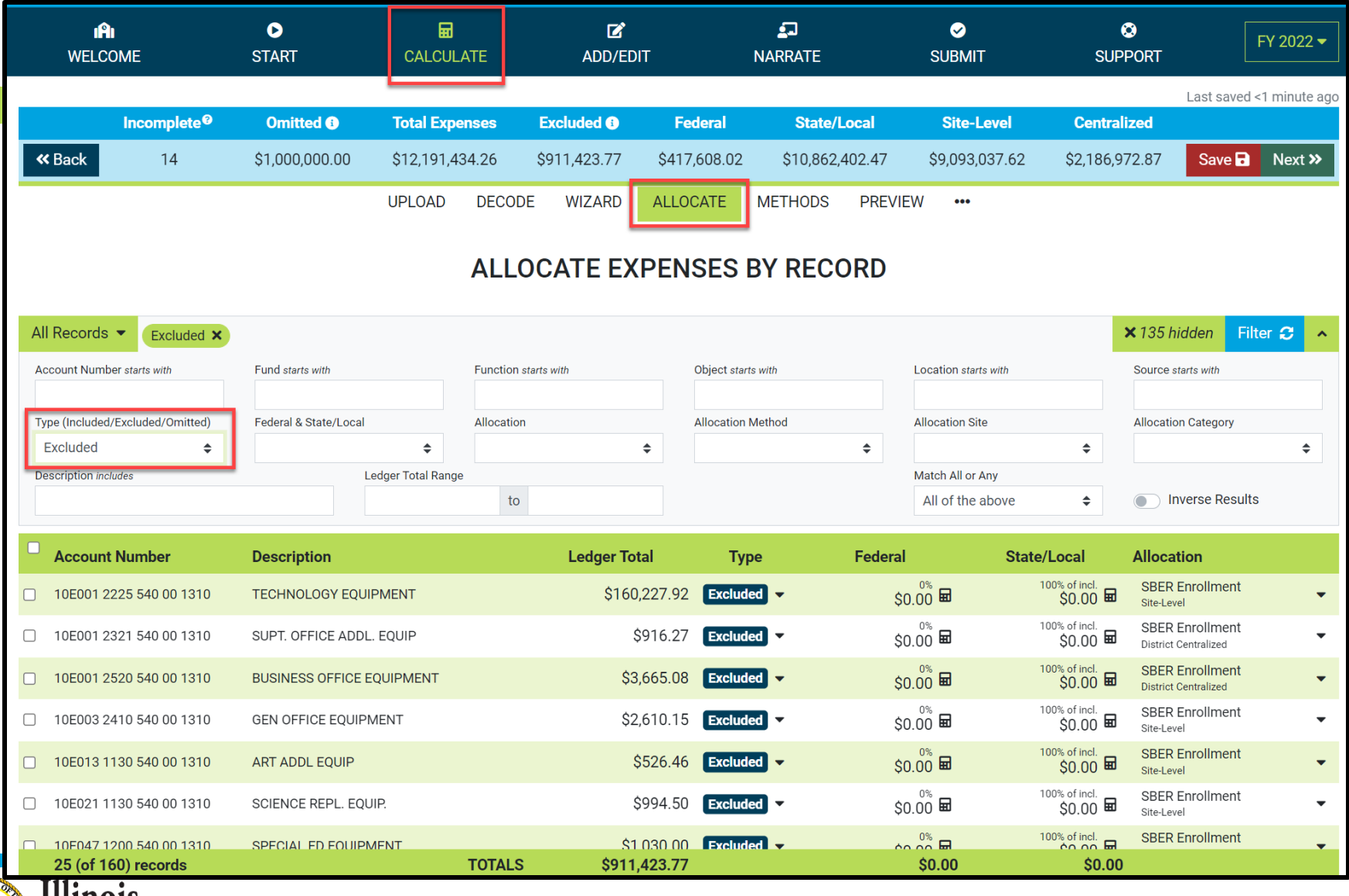

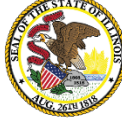

*Review Federal Source of Funds*

| ıAı<br><b>WELCOME</b>              |                                                            | $\bullet$<br><b>START</b>       | 圙<br><b>CALCULATE</b>          | $\mathbf{z}$<br><b>ADD/EDIT</b> |                                           | 口<br><b>NARRATE</b>            |                                 | $\bullet$<br><b>SUBMIT</b>              |                                 | $\bullet$<br><b>SUPPORT</b>                                     |                                      | FY 2022 -                         |  |
|------------------------------------|------------------------------------------------------------|---------------------------------|--------------------------------|---------------------------------|-------------------------------------------|--------------------------------|---------------------------------|-----------------------------------------|---------------------------------|-----------------------------------------------------------------|--------------------------------------|-----------------------------------|--|
|                                    |                                                            |                                 |                                |                                 |                                           |                                |                                 |                                         |                                 |                                                                 |                                      | Last saved 9 minutes ago          |  |
| Incomplete <sup>®</sup>            |                                                            | <b>Omitted ®</b>                | <b>Total Expenses</b>          | <b>Excluded ®</b>               | <b>Federal</b>                            |                                | <b>State/Local</b>              | <b>Site-Level</b>                       |                                 | <b>Centralized</b>                                              |                                      |                                   |  |
| <b>«</b> Back                      | 14                                                         | \$1,000,000.00                  | \$12,191,434.26                | \$911,423.77                    | \$417,608.02                              |                                | \$10,862,402.47                 | \$9,093,037.62                          |                                 | \$2,186,972.87                                                  |                                      | Save <b>B</b> Next >>             |  |
|                                    |                                                            |                                 | <b>UPLOAD</b><br><b>DECODE</b> | <b>WIZARD</b>                   | <b>ALLOCATE</b>                           | <b>METHODS</b>                 | <b>PREVIEW</b>                  | $\bullet\bullet\bullet$                 |                                 |                                                                 |                                      |                                   |  |
|                                    |                                                            |                                 |                                |                                 |                                           |                                |                                 |                                         |                                 |                                                                 |                                      |                                   |  |
| <b>ALLOCATE EXPENSES BY RECORD</b> |                                                            |                                 |                                |                                 |                                           |                                |                                 |                                         |                                 |                                                                 |                                      |                                   |  |
|                                    | All Records $\blacktriangleright$                          |                                 |                                |                                 |                                           |                                |                                 |                                         |                                 | × 147 hidden                                                    |                                      | Filter $\boldsymbol{\mathcal{C}}$ |  |
|                                    | Included $\mathsf{x}$                                      | Federal 100% (State/Local 0%) X |                                |                                 |                                           |                                |                                 |                                         |                                 |                                                                 |                                      |                                   |  |
|                                    | Account Number starts with                                 | Fund starts with                |                                | <b>Function starts with</b>     | Object starts with                        |                                |                                 | Location starts with                    |                                 |                                                                 | Source starts with                   |                                   |  |
|                                    | Type (Included/Excluded/Omitted)<br>Federal & State/Local  |                                 | <b>Allocation</b>              |                                 | <b>Allocation Method</b>                  |                                |                                 | <b>Allocation Site</b>                  |                                 | <b>Allocation Category</b>                                      |                                      |                                   |  |
| Included                           | $\div$                                                     | Federal 100% (State/Loca →      |                                | $\div$                          |                                           |                                | $\div$                          |                                         | $\div$                          |                                                                 |                                      | $\div$                            |  |
| <b>Description includes</b>        |                                                            | <b>Ledger Total Range</b>       |                                |                                 |                                           |                                |                                 | Match All or Any                        |                                 |                                                                 |                                      |                                   |  |
|                                    |                                                            |                                 |                                | to                              |                                           |                                |                                 | All of the above                        | $\div$                          | ⌒                                                               |                                      | <b>Inverse Results</b>            |  |
|                                    | <b>Account Number</b>                                      | <b>Description</b>              |                                | <b>Ledger Total</b>             | <b>Type</b>                               |                                | Federal                         |                                         | <b>State/Local</b>              | <b>Allocation</b>                                               |                                      |                                   |  |
| $\Box$                             | 10E000 2560 410 00 4210                                    | <b>FOOD SERVICE FOOD</b>        |                                | \$114,906.70                    |                                           | Included $\blacktriangledown$  | 100% of incl.<br>\$114,906.70 田 |                                         |                                 | \$0.00<br><b>SBER Enrollment</b><br><b>District Centralized</b> |                                      |                                   |  |
| □                                  | 10E081 2540 410 00 4001<br><b>ESSER GRANT PPE SUPPLIES</b> |                                 |                                | \$23,073.44                     |                                           | Included $\blacktriangledown$  | 100% of incl.<br>\$23,073.44    |                                         |                                 | \$0.00<br><b>SBER Enrollment</b><br><b>District Centralized</b> |                                      | $\overline{\phantom{a}}$          |  |
| $\Box$                             | 10E082 2210 332 00 4770                                    | <b>TITLE II CONFERENCES</b>     |                                | \$12,088.00                     |                                           | Included $\blacktriangleright$ |                                 | 100% of incl.<br>60.00<br>\$12,088.00 = |                                 |                                                                 | <b>SBER Enrollment</b><br>Site-Level |                                   |  |
|                                    | 10E101 1250 215 00 4300                                    | TITLE I FACULTY TRS             |                                | \$13,224.50                     |                                           | Included $\blacktriangledown$  |                                 | 100% of incl.<br>\$13,224.50            | 0%<br>$$0.00$ $\blacksquare$    | Site-Level                                                      | <b>SBER Enrollment</b>               | $\overline{\phantom{a}}$          |  |
| $\Box$                             | 10E101 1250 222 00 4300                                    | TITLE I FACULTY HEALTH INS      |                                | \$50,992.32                     | Included $\blacktriangledown$             |                                | 100% of incl.<br>\$50,992.32 =  |                                         | 60.00                           | Site-Level                                                      | <b>SBER Enrollment</b>               | ۰                                 |  |
| $\Box$                             | 10E101 1250 319 00 4300                                    | TITLE I INSTR CONTR SERVICE     |                                | \$22,655.33                     | Included $\blacktriangledown$             |                                | 100% of incl.<br>\$22,655.33    |                                         | $0\%$<br>$$0.00$ $\blacksquare$ | Site-Level                                                      | <b>SBER Enrollment</b>               | $\overline{\phantom{a}}$          |  |
|                                    |                                                            |                                 |                                |                                 | <b>Contractor</b><br>$\sim$ $\sim$ $\sim$ |                                |                                 | 100% of incl.                           |                                 | $0\%$ –                                                         | <b>SBER Enrollment</b>               |                                   |  |
| AIFORM                             | 13 (of 160) records<br><b>Illinois</b>                     |                                 | <b>TOTALS</b>                  | \$417.608.02                    |                                           |                                |                                 | \$417,608.02                            |                                 | \$0.00                                                          |                                      |                                   |  |

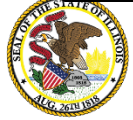

**Illinois**<br>State Board of Education

#### **Calculate -- > Allocate**  *Review State/Local Source of Funds*

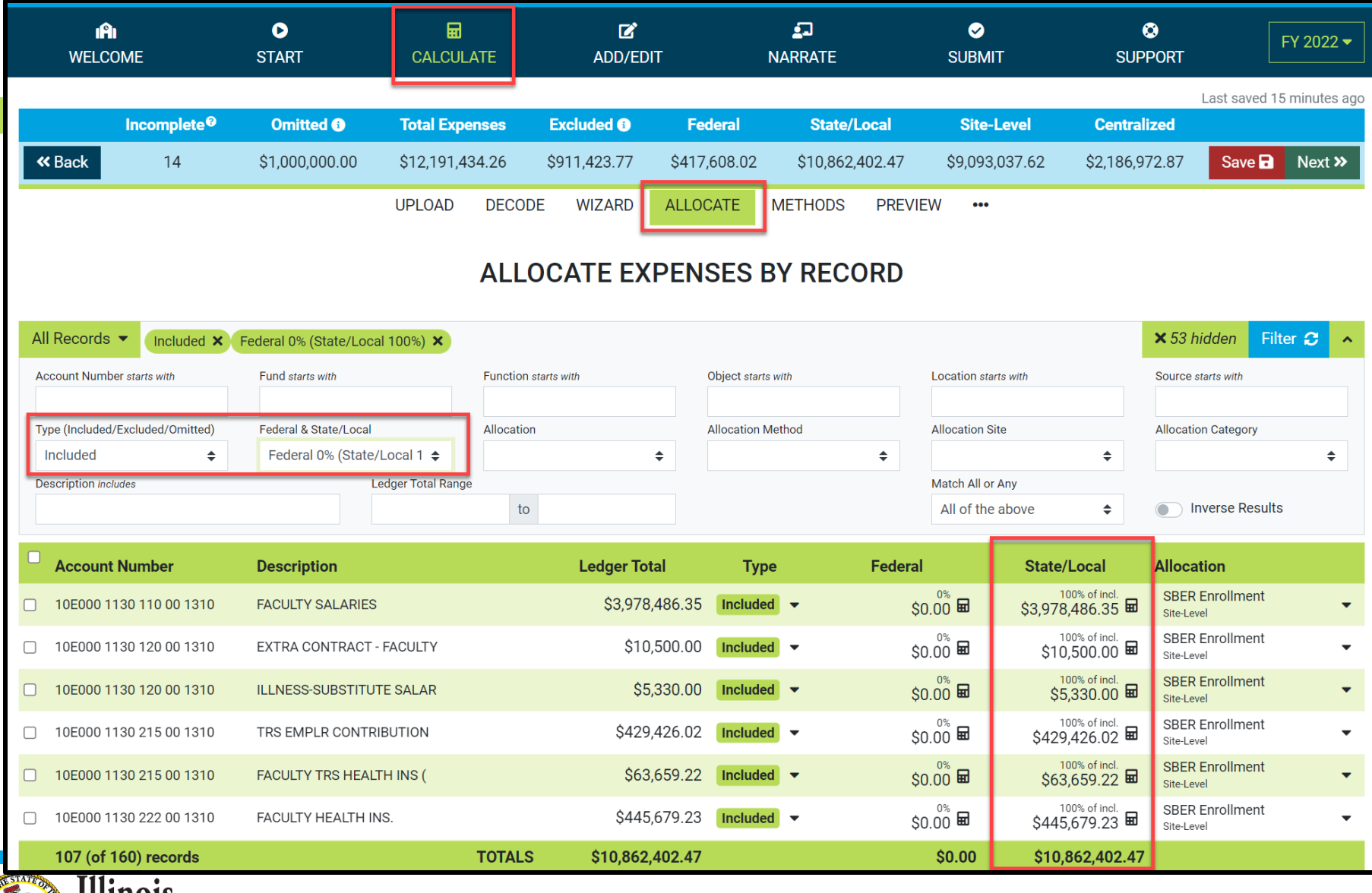

llinois **State Board of** Education

#### *Review GL Records identified as Site-Level Expenditures*

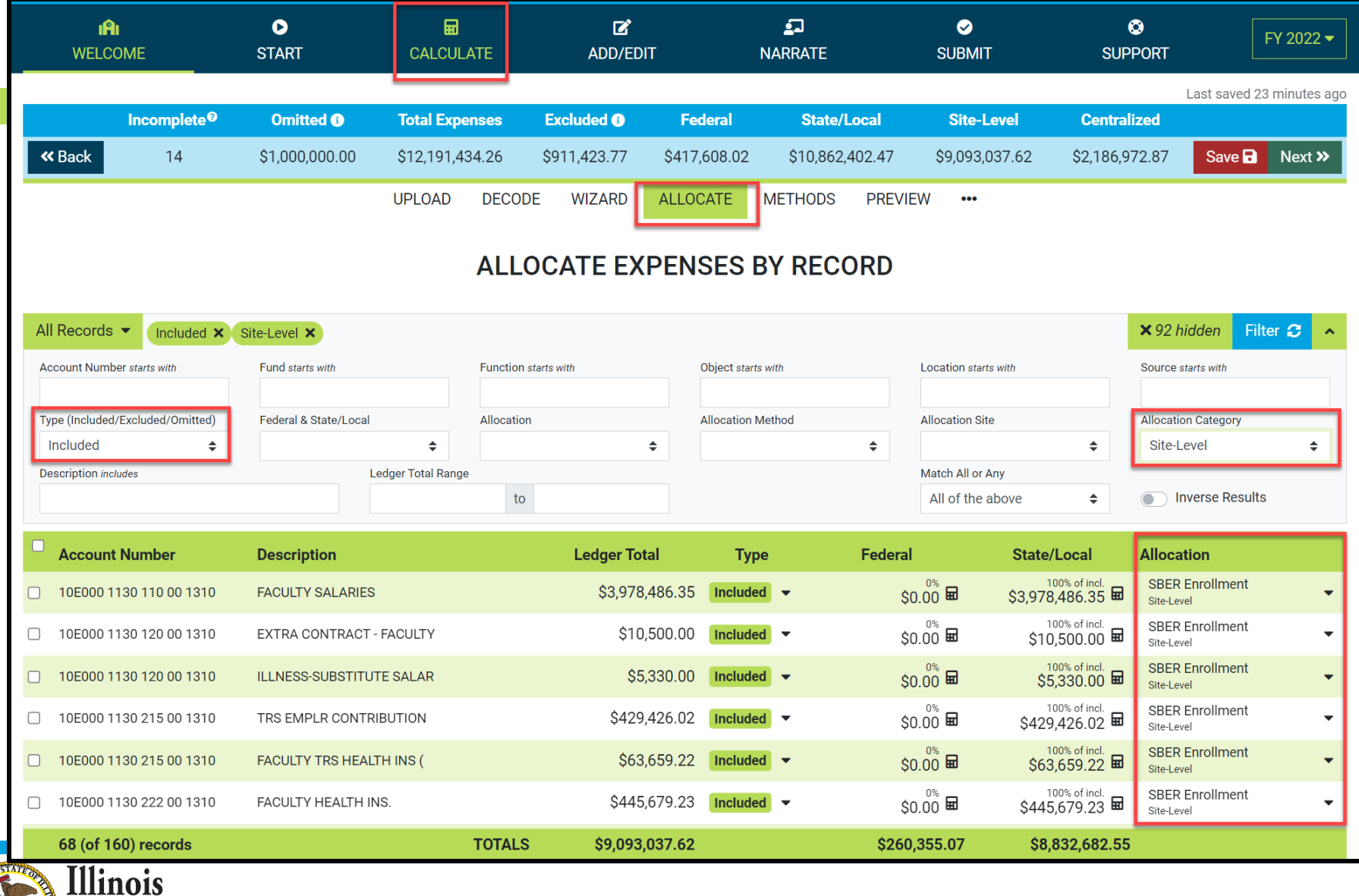

**State Board of Education** 

#### *Review GL Records identified as District Centralized Expenditures*

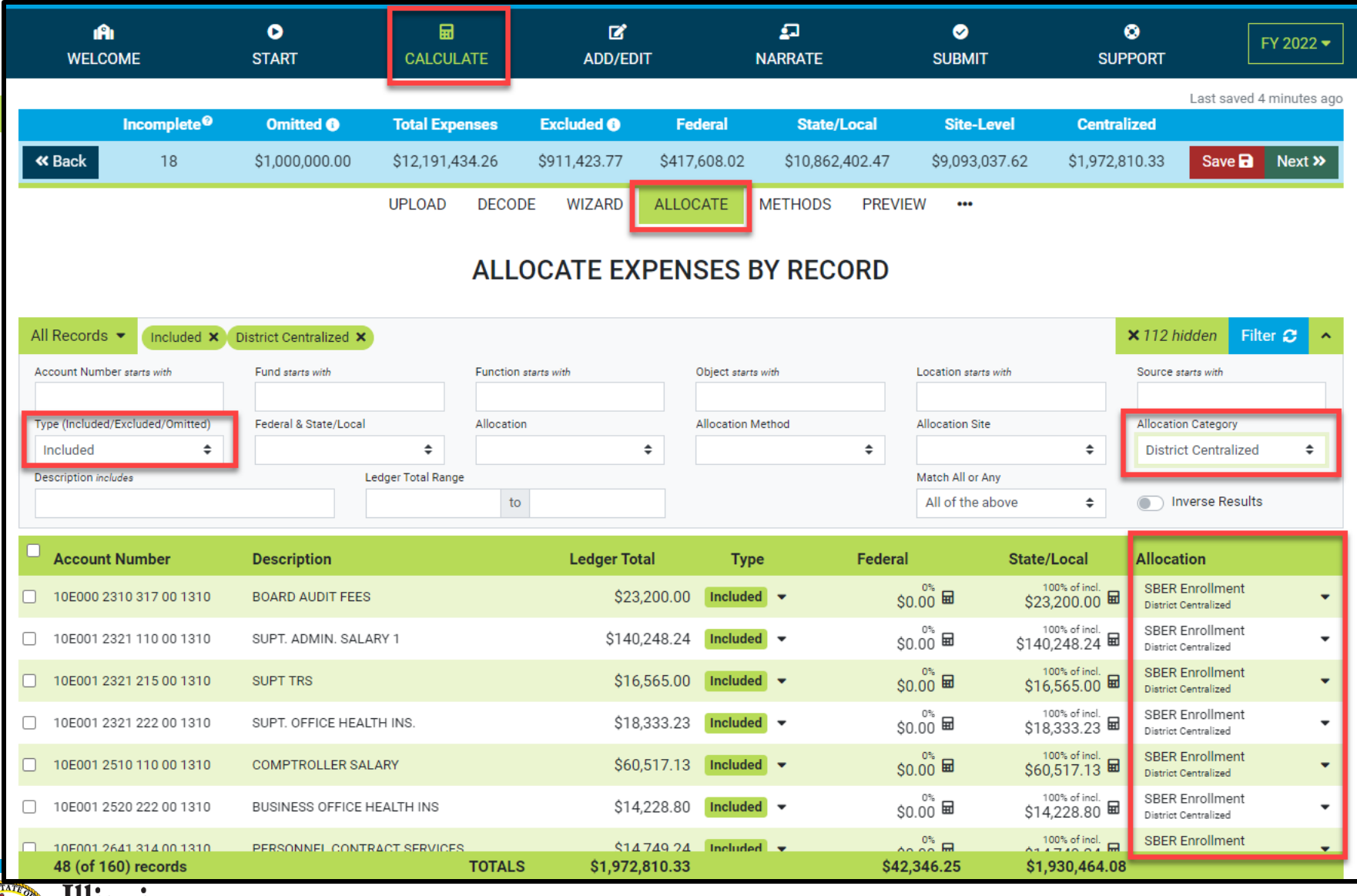

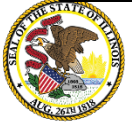

#### *Review Incomplete Records*

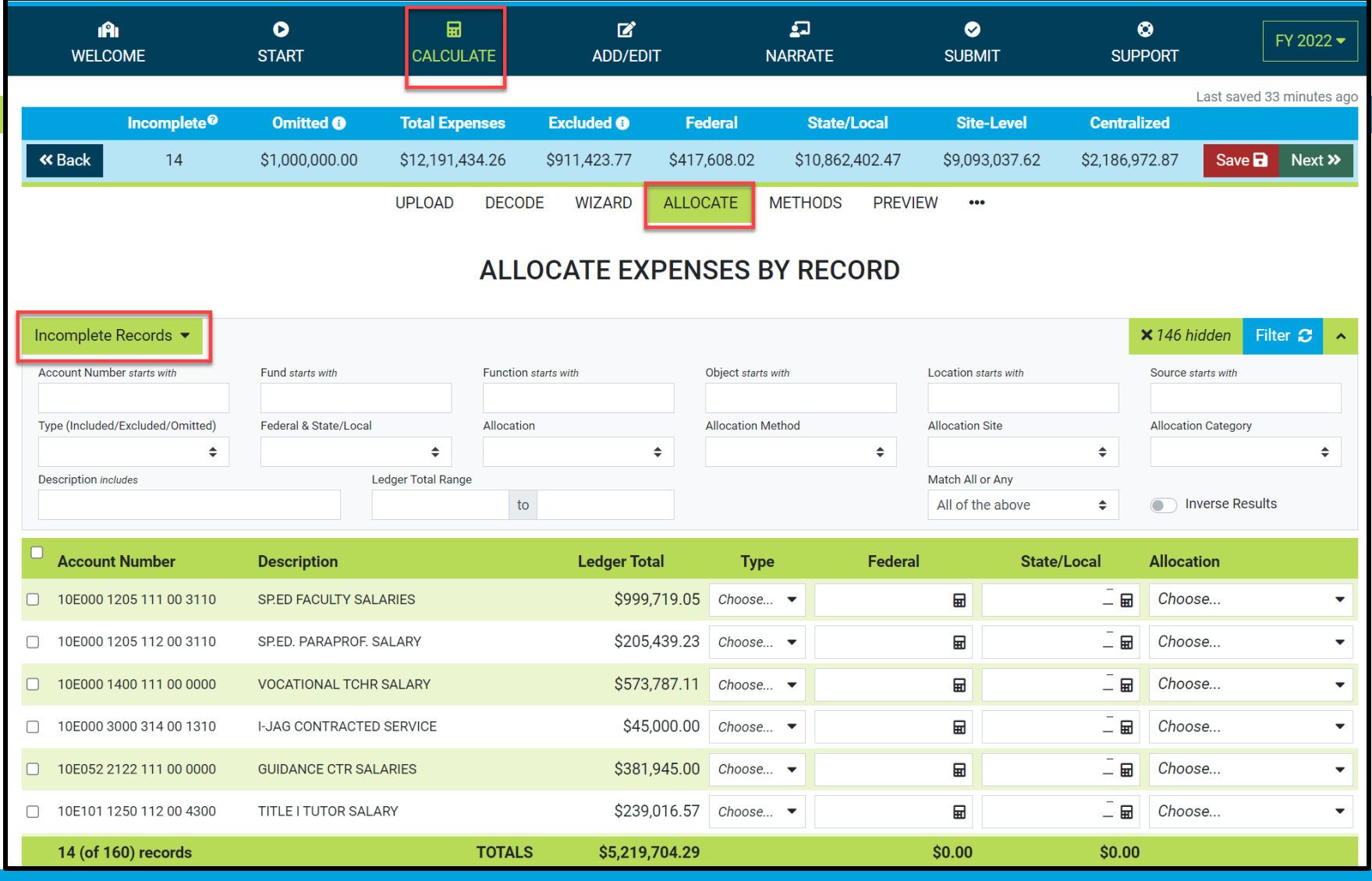

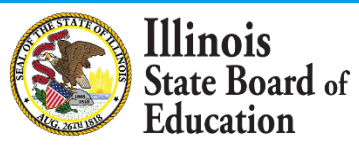

#### **Calculate -- > Preview**

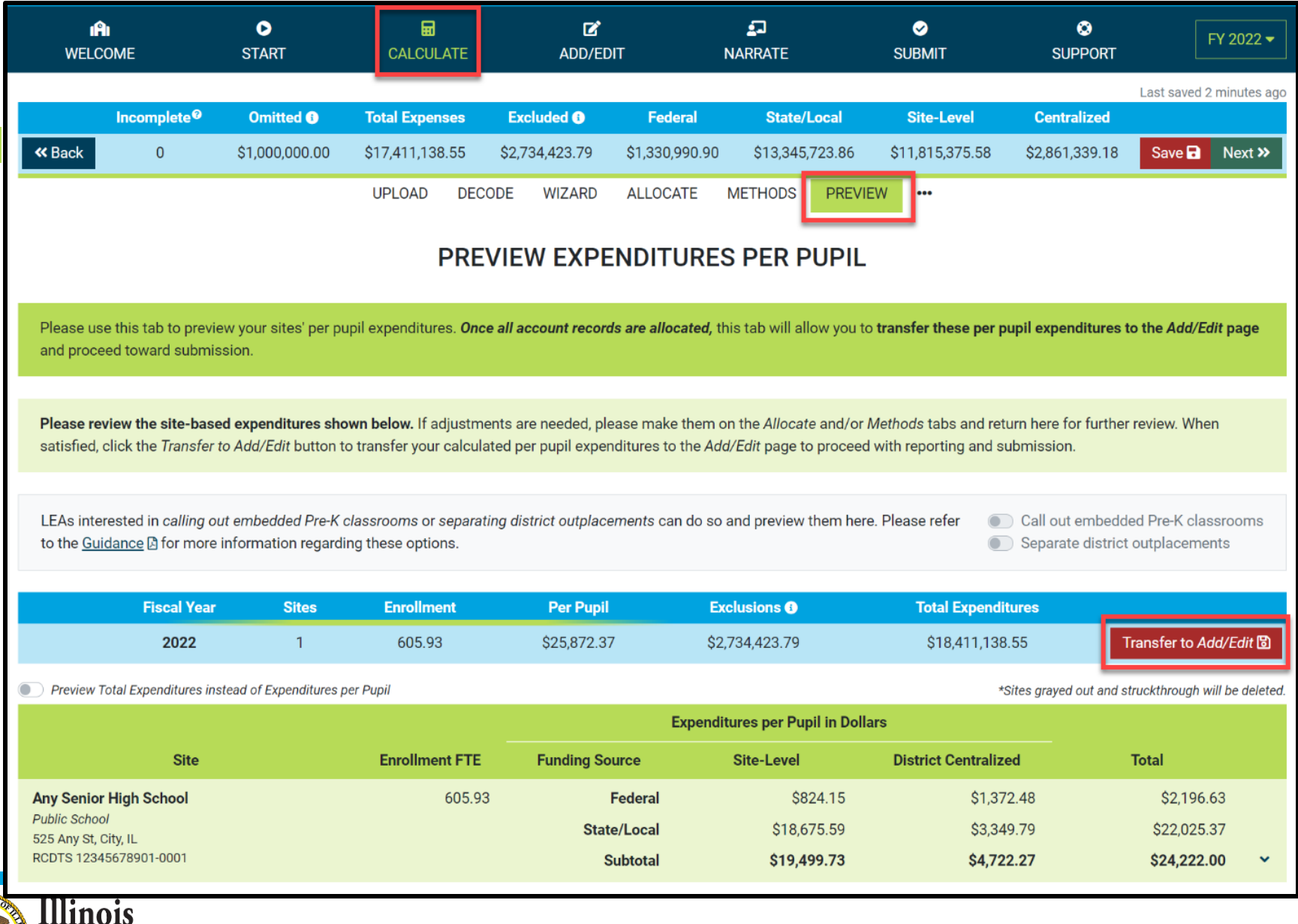

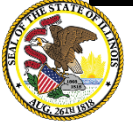

**State Board of** Education

## **Add/Edit page**

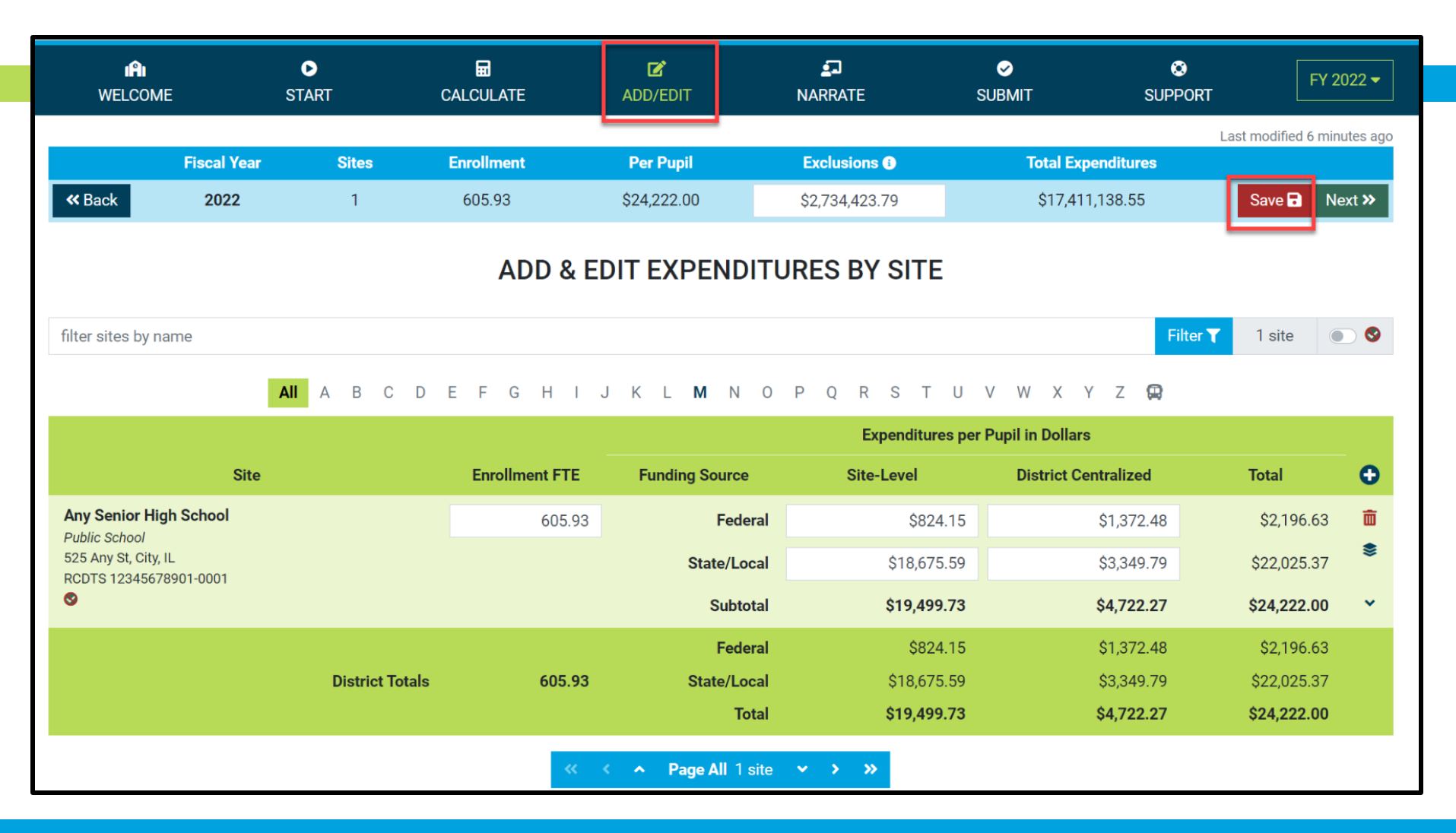

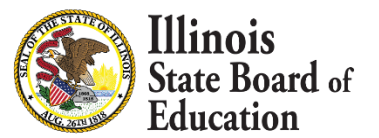

#### **District Narrative - Public**

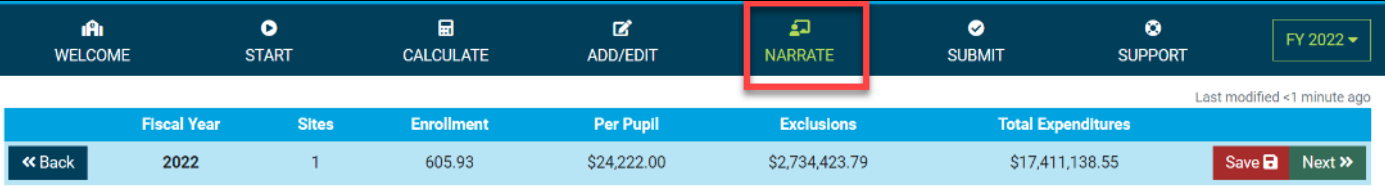

#### **DISTRICT NARRATIVE - PUBLIC**

The Report Card will not only show your site-based expenditure data but will also show student demographic and summative designation data side-by-side. ISBE offers every district the opportunity to give further context and narrative to accompany these data sets.

When scripting your optional narrative for your district, consider the following quiding questions to help you "tell your story."

- . What are you looking for in the data?
- . What will principals, teachers, parents, and community members look for in the data?
- What questions are you interested in asking now that you have these data?
- What relationship (if any) do you see between spending and outcomes for students?
- How does these data help you understand your district and tell your story?
- . How does your district and community talk about equity, equity of opportunity, spending smart, tradeoffs, and/or return on investment?
- . What initial takeaways or action step ideas do you have from the data?

#### **SAMPLE NARRATIVE A**

Lumos School District is proud to serve students from diverse backgrounds. Given the many opportunities we want to provide for our students, making the most of every dollar we receive is very important to us. Sometimes we have to make hard choices, since we are only funded to 65% adequacy. This is the second year that we have been able to examine our spending by site. We look forward to using our data to inform our FY23 budget and coordinate with our district and school leaders and community in order to make sure that we are spending in a way that provides equity of opportunity to every school and every student.

#### **SAMPLE NARRATIVE B**

Nox School District prioritizes serving all students to the best of our ability. These data show how we allocate resources for the sake of serving students. Overall, the amount of spending varies by school due to a lot of factors. For example, our smaller schools do not benefit from the same economies of scale as our larger schools and therefore have somewhat higher per-pupil expenditures. Also, different schools have different needs based on the students that they serve. We also needed to make some emergency expenditures this year to protect student health and ensure that learning could continue remotely. Some of these expenditures benefited all students; other expenditures were targeted to support our most vulnerable students. Our challenge for the year ahead will be to examine how changes to our allocation decisions can affect what principals and teachers are able to accomplish with students even in uncertain circumstances. We will ground our examination in our district strategic plan and goals for all children, which highlight the need to provide rigorous and supportive environments across all schools.

read less

Please tell your optional, public story here...

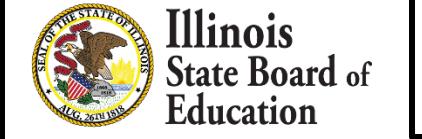

**Public Narrative** 

### **District Notes - Internal**

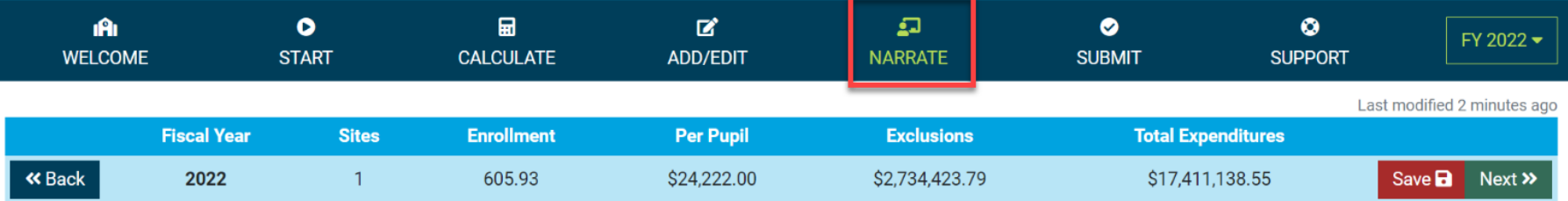

#### **DISTRICT NOTES - INTERNAL**

Any notes entered into this space will only be visible to ISBE and to your district. ISBE is happy to offer every district the opportunity to make notes regarding this year's reporting process in order to memorialize the process for future years. All information submitted through this application is subject to the Freedom of Information Act (FOIA).

#### When determining what to note in this optional space, consider the following possible topics to address.

- What was difficult in this year's reporting? How did you address the difficulty?
- . What allocation methodologies did you use for individual district centralized expenditures that you most want to remember/log? (Line items capturing large quantities of funds or for which you made a particularly deliberate allocation methodology choice may be most worthy of noting here.)
- What will ensure that these data are comparable year over year?

Please enter your optional, internal notes here...

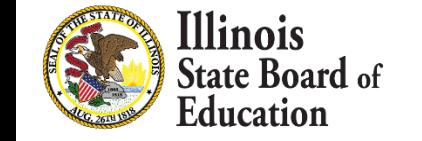

**F** Internal Notes

### **Submit Page**

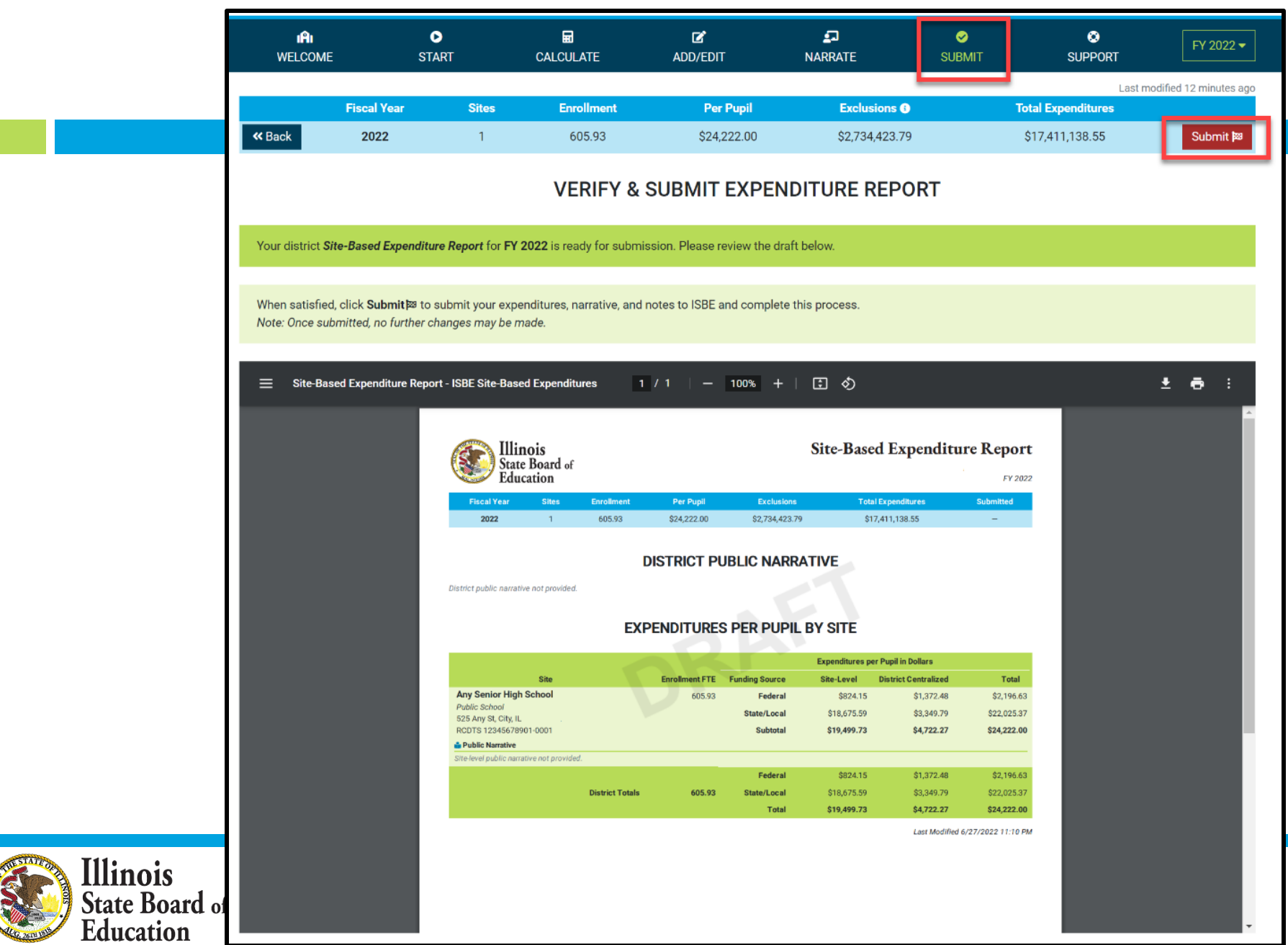

#### **Submit Page – submission completed, available feedback survey**

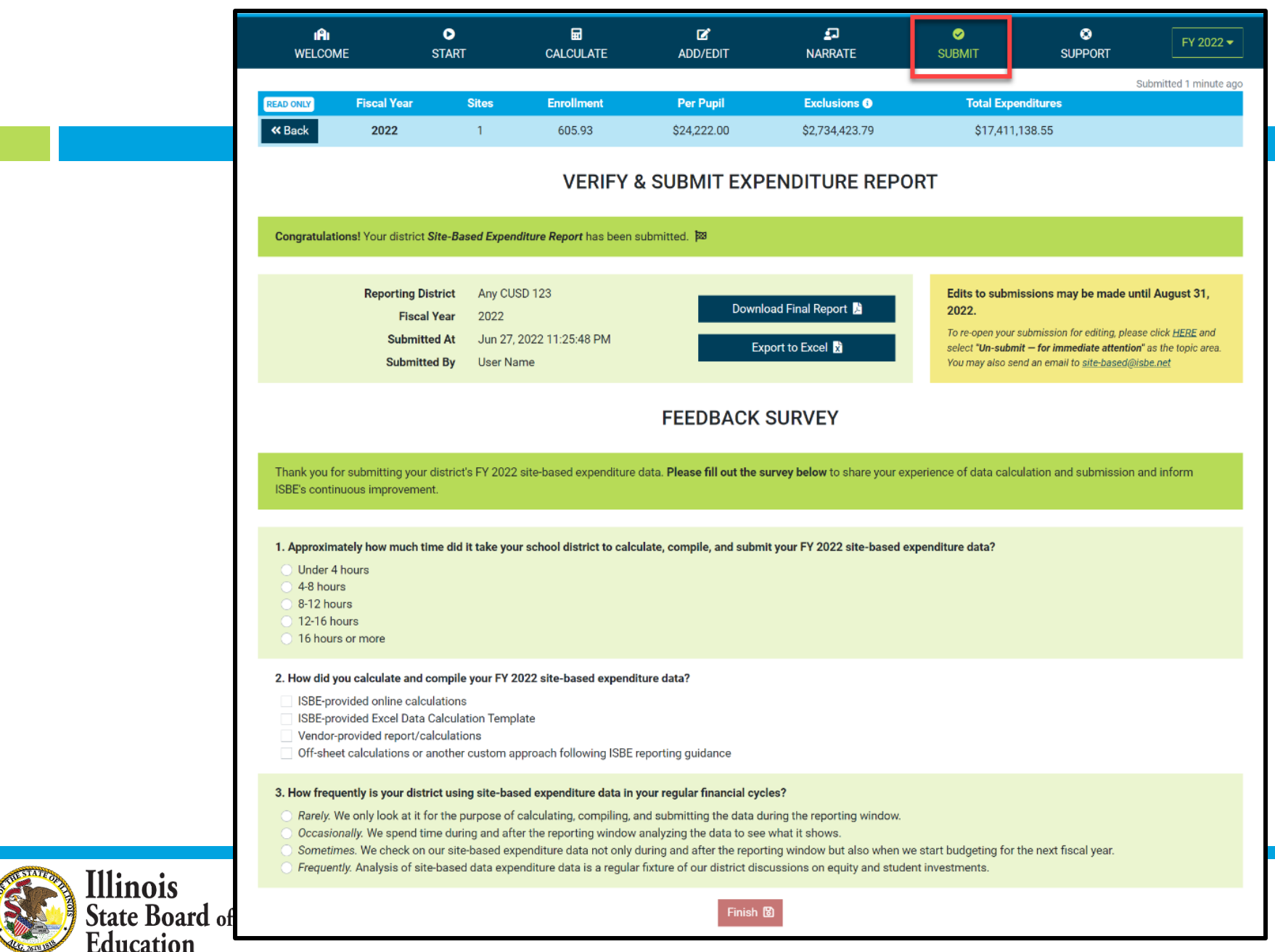

### **Start -- > Software/ Vendor Approach**

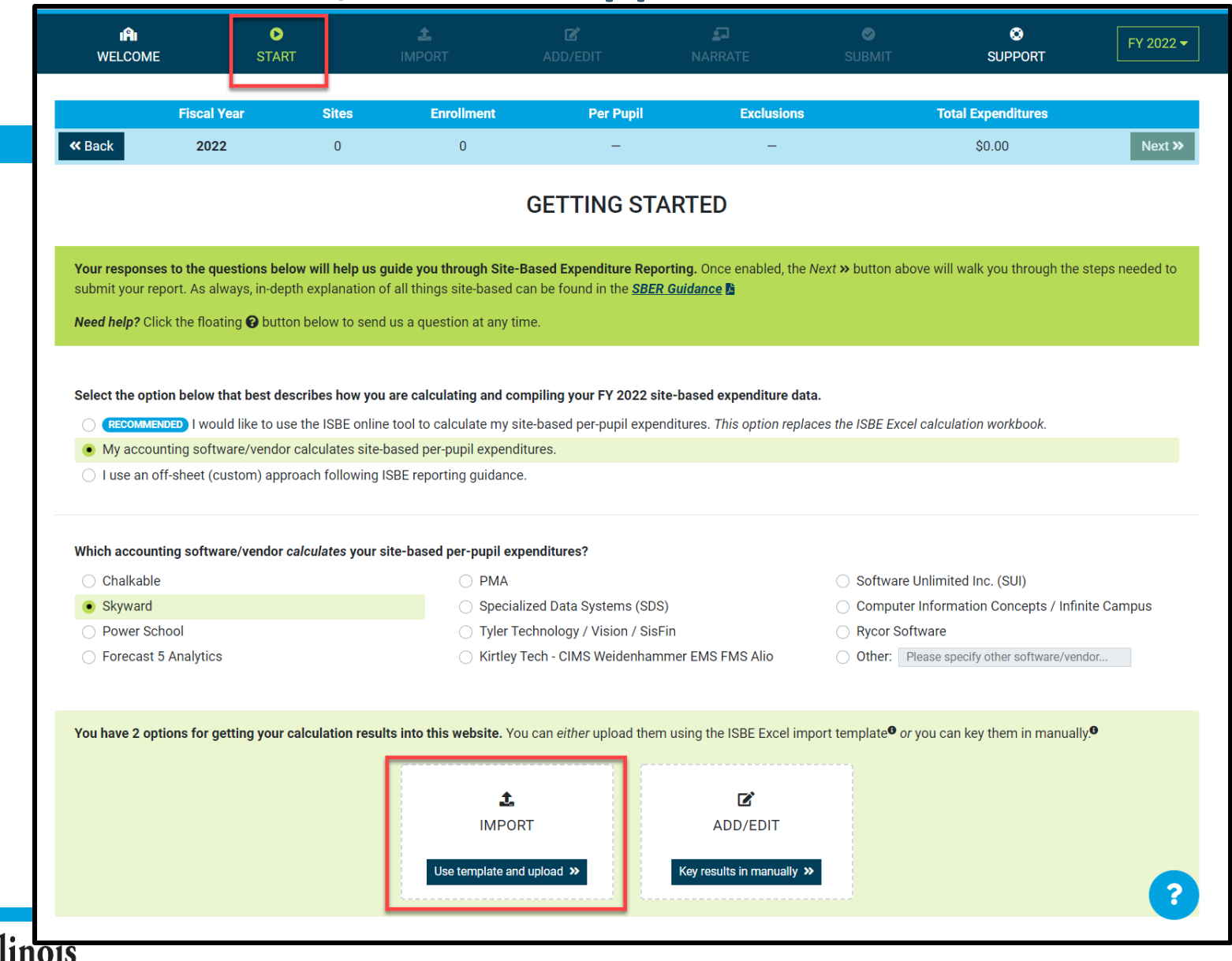

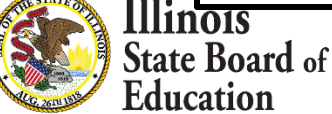

### **Start -- > Off-Sheet Approach**

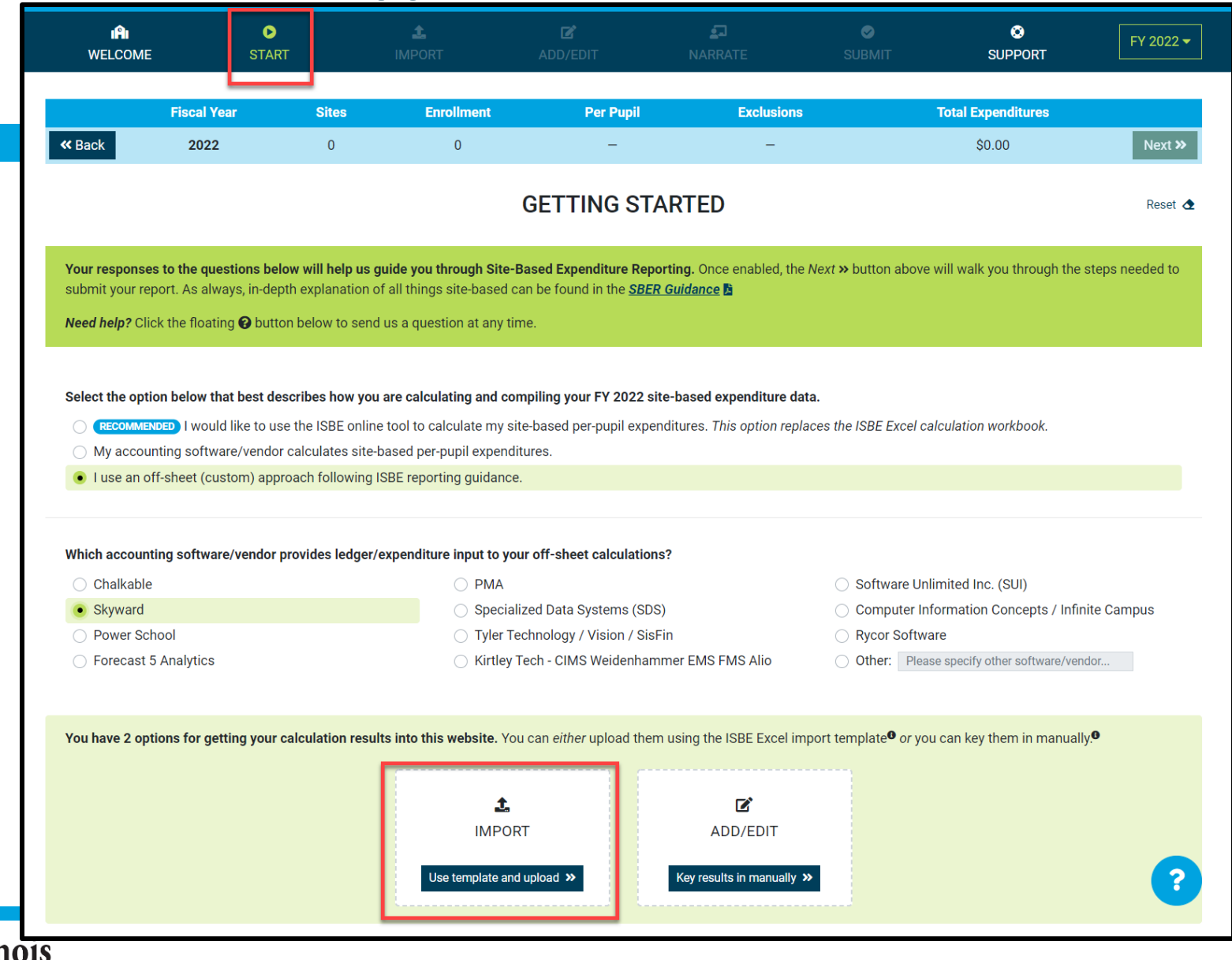

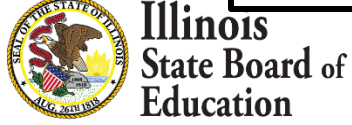

### **Import tab – Data Import Template**

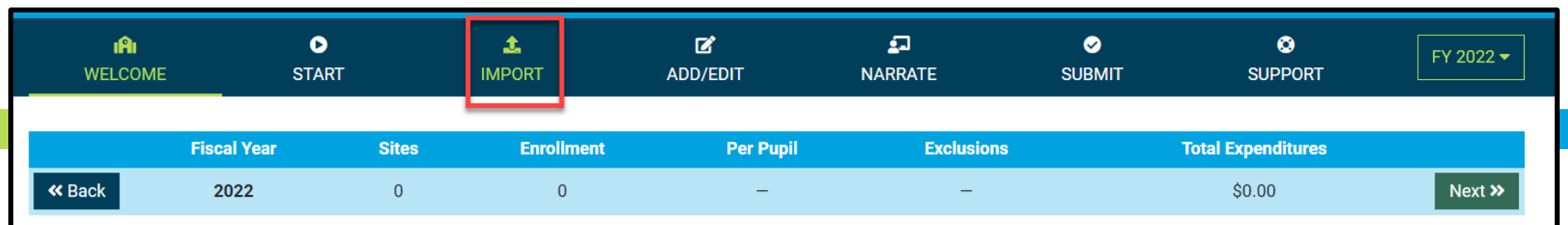

#### **IMPORT EXPENDITURES FROM DATA IMPORT TEMPLATE**

This page is optional and is for use only by LEAs wishing to upload their expenditure data rather than entering the data manually. This page allows LEAs to upload their expenditure data using any Excel file that matches the specifications a of the Data Import Template available below. LEAs preferring to enter expenditure data manually should skip ahead to the Add/Edit page.

The Site-Based Expenditure Reporting (SBER) Data Import Template is available for LEAs wishing to upload their calculated data directly to IWAS instead of manually entering their calculated data on the Add/Edit page. LEAs may also upload data prepared through a vendor if the upload format matches this Data Import Template. This data import template will likely be most beneficial for larger LEAs and/or those who prefer working with Excel. The template can be prepopulated with default sites and enrollments.

#### **Select Data Import Template options**

- nclude default sites and enrollment
- Call out embedded Pre-K classrooms
- Separate district outplacements
- or Export existing data\*

Download Import Template **对** 

Click the Upload button below to select a completed Data Import Template for upload, validation, and review. A district-level summary of the selected file should then appear. It may be followed by a table displaying errors preventing certain highlighted fields from being imported. Errors may be corrected in Excel and then re-uploaded or may be corrected directly on the Add/Edit page that follows. Be sure to click Save before continuing to the next page.

Upload 1 No template file selected (\*.xlsx) / FY 2022 **、** 

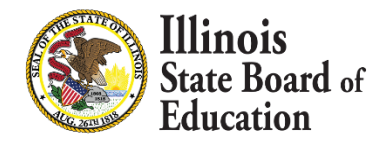

### **Data Import Template, blank (available on Import screen)**

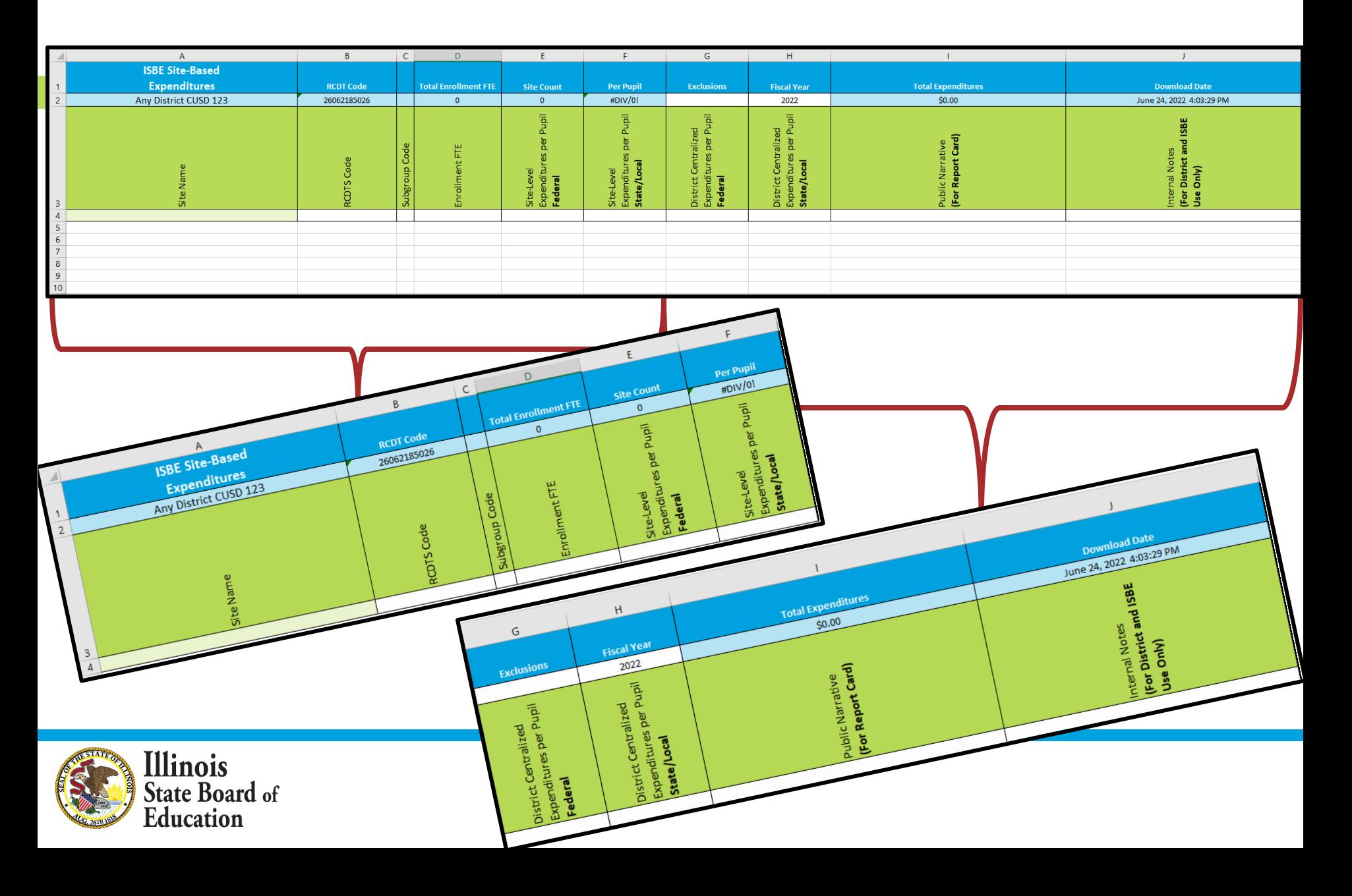

## **Add/Edit Page (Blank)**

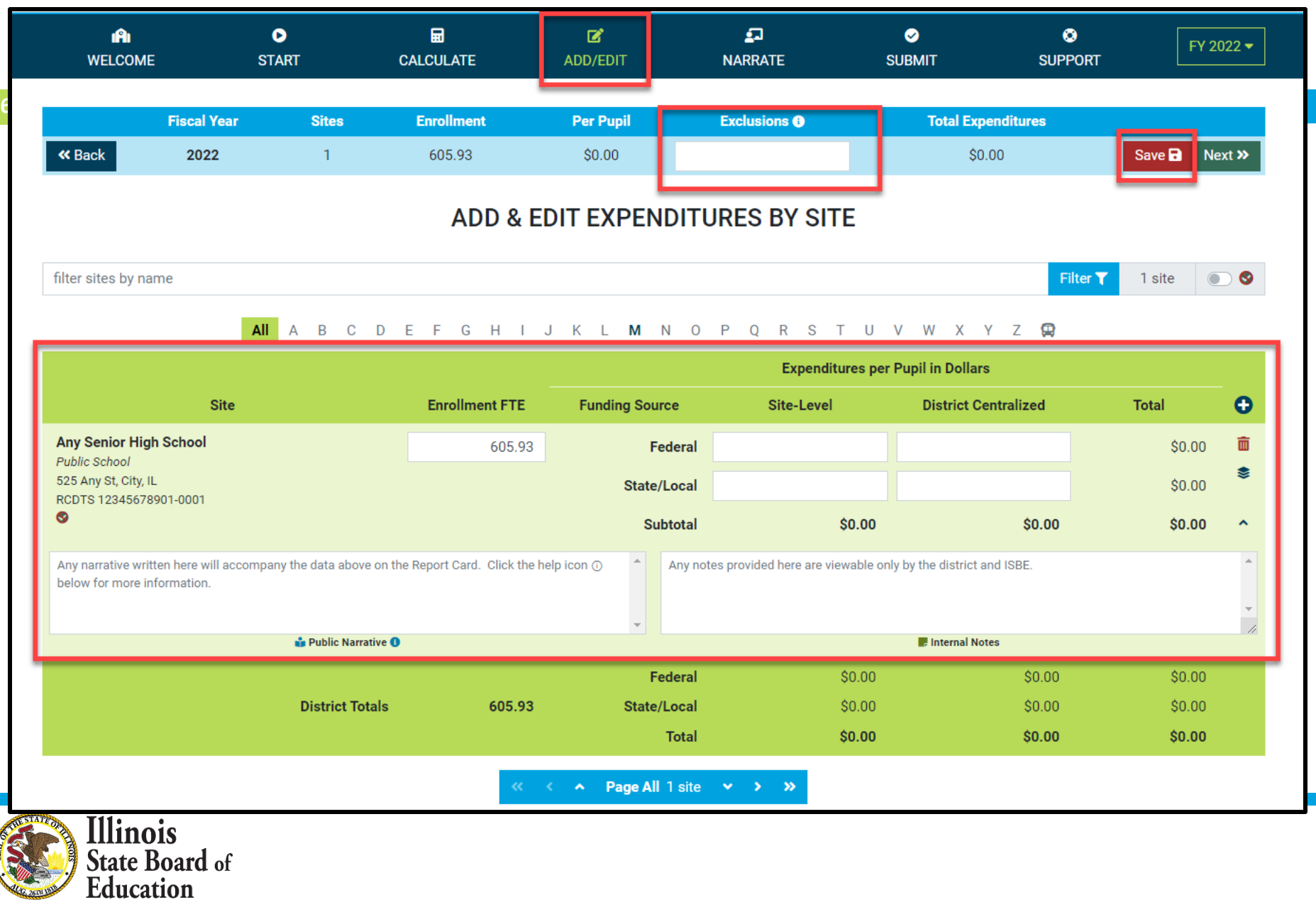

### **IWAS System: Support Page**

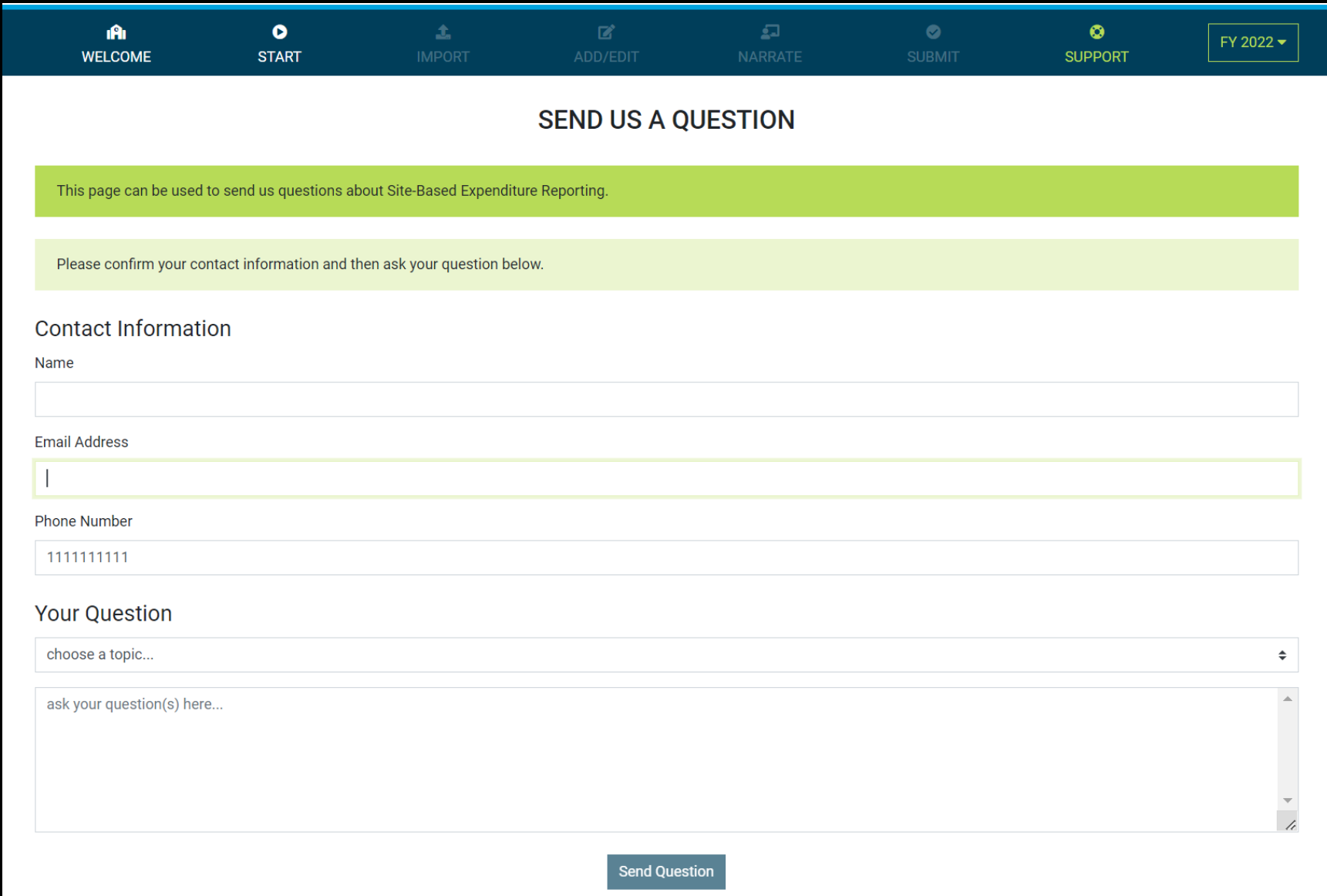

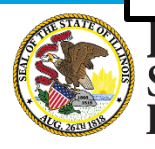

**Illinois**<br>State Board of<br>Education

#### **Please raise your hand or type in the question box for questions & clarifications**

#### **Any questions not answered will be addressed in individual follow-ups or FAQ documents posted at** [www.isbe.net/site-based](http://www.isbe.net/site-based)

**This webinar's slides and recordings will be posted to** [www.isbe.net/site-based](http://www.isbe.net/site-based)

**OFFICE HOURS** to discuss Site-Based Expenditure Reporting with the ISBE team are available every **Thursday from 9:00 a.m. to 12:00 p.m.** July 7th through August 25th . **To sign up for a 15-minute slot, visit <https://calendly.com/site-based>**

### **THANK YOU**

**Up next: Q&A**

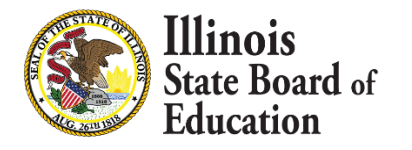